#### МИНИСТЕРСТВО ОБРАЗОВАНИЯ И НАУКИ РФ

федеральное государственное бюджетное образовательное учреждение высшего образования КРАСНОЯРСКИЙ ГОСУДАРСТВЕННЫЙ ПЕДАГОГИЧЕСКИЙ УНИВЕРСИТЕТ ИМ. В.П. АСТАФЬЕВА (КГПУ им. В.П. Астафьева)

Институт/факультет/филиал

Институт математики, физики и информатики

(полное наименование института/факультета/филиала)

Выпускающая(ие) кафедра(ы)

Базовая кафедра Информатики и информационных

технологий в образовании

(полное наименование кафедры)

### Теперев Никита Александрович

#### ВЫПУСКНАЯ КВАЛИФИКАЦИОННАЯ РАБОТА

TEMA:

#### ЭЛЕКТИВНЫЙ КУРС «ЗD МОДЕЛИРОВАНИЕ В СРЕДЕ **SKETCHUP» КАК СРЕДСТВО РАЗВИТИЯ ТЕХНИЧЕ** СКОГО ТВОРЧЕСТВА ОБУЧАЮЩИХСЯ СРЕДНЕЙ ШКОЛЫ

Направление подготовки/специальность

44.03.05 Педагогическое образование (код направления подготовки/код специальности)

Профиль

Математика, Информатика (наименование профиля для бакалавриата)

#### $14$  $8.0.$  $\mathcal{A}_{\epsilon}$ ДОПУСКАЮ К ЗАЩИТЕ **WHCTMT МАТЕМАТИКИ** Зав Жафедрой д-р пед. наук, профессор Н.И. Пак физики и **FOOFMATION** (дата, подпись)  $\mathcal{H}_{\mathcal{J}_{\mathcal{U}}^{\mathcal{U}}}$ MW

Руководитель к.п.н., доцент базовой кафедры ИИТО Л.М. Ивкина

Mercees

(дата, подпись)

Дата защиты 27.06.2018

Обучающийся Н.А. Теперев

лата. полпись)

Оценка

(прописью)

Красноярск 2018

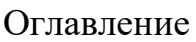

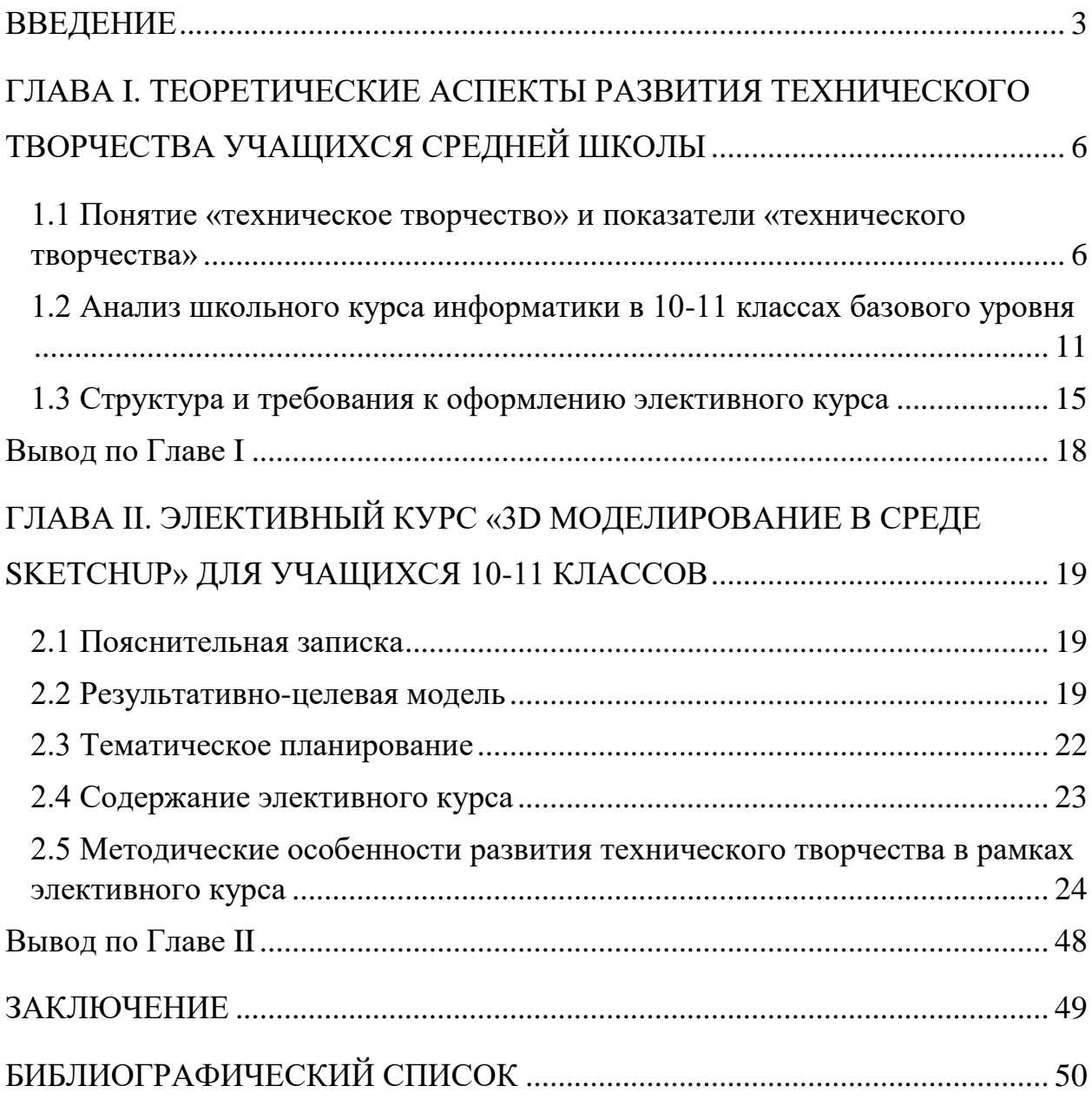

#### **ВВЕДЕНИЕ**

*Актуальность исследования:* Современный этап развития общества характеризуется внедрением информационных технологий во все сферы человеческой деятельности. Новые информационные технологии оказывают существенное влияние и на сферу образования. Происходящие фундаментальные изменения в системе образования вызваны новым пониманием целей, образовательных ценностей, а также необходимостью использования новых технологий обучения. Поэтому одной из дидактических задач школы является развитие технического творчества учащихся.

В современном мире человек постоянно обращается к технике, технологиям, от решения бытовых вопросов и обучения - до решения профессиональных проблем в различных областях нашей деятельности. Основываясь на мысли, что прогресс нельзя остановить, все достигнутое в технике может быть усовершенствованно, видоизменено, развитие технического творчества в обучении выдвигается на одно из ведущих мест.

Каждые пять – шесть лет в мире происходит смена технологий и наши будущие инженеры, технологи, мастера, рабочие – те, кто будут менять старое и строить новое, те кто будут бороздить просторы космоса на новых космических кораблях. Именно для этого и стоит заострить внимание на развитие технического творчества подрастающего поколения.

По нашему мнению, наиболее подходящей сферой для развития технического творчества является компьютерная графика, в частности трехмерная. Компьютерные технологии, стремительно развивающиеся в последние десятилетия, дали нам возможность создавать уникальные объемные объекты. Сегодня трехмерная визуализация широко используется для создания геоинформационных систем, в дизайне и архитектуре, рекламе, а также веб-дизайне. Благодаря трехмерному моделированию специалисты создают наиболее удобные для изучения, ознакомления и рассмотрения проекты, которые требуют наглядности.

Трёхмерная графика — раздел компьютерной графики, совокупность приемов и инструментов (как программных, так и аппаратных), предназначенных для изображения объёмных объектов [5].

Трёхмерное изображение на плоскости включает построение геометрической проекции трёхмерной модели сцены на плоскость с помощью специализированных программ. 3D моделирование – это процесс создания трехмерной модели объекта. Задача трёхмерного моделирования описать эти объекты и разместить их в сцене с помощью геометрических преобразований в соответствии с требованиями к будущему изображению.

Программные пакеты, позволяющие моделировать объекты виртуальной реальности и создавать на основе этих моделей изображения, очень разнообразны: Autodesk 3ds Max, AutodeskMaya, AutodeskSoftimage, Houdini, LightWave 3D, Blender, в нашем случае SketchUp.

Основные области использования программ: архитектурное проектирование и конструирование интерьеров; подготовка рекламных и научно-популярных роликов для телевидения; компьютерная мультипликация и съемка игровых фильмов с фантастическими сюжетами; разработка компьютерных игр; подготовка иллюстраций для книг и журналов; художественная компьютерная графика, Web-дизайн; досуг и развитие пространственного воображения; спецэффекты.

В школьном курсе информатики, согласно примерной программе, на изучение темы «Моделирование и формализация» выделено 9 часов, а на тему «Графические модели» всего 1 час учебного времени. Мы считаем, что этой теме уделяют слишком мало внимания, т.к. в современном информационном обществе навыки графического моделирования с большой вероятностью пригодятся для дальнейшего обучения или профессиональной деятельности.

Наряду с традиционными профессиями, требующими знаний в области компьютерного моделирования, такими как инженер – строитель, архитектор, инженер – конструктор, появились новые профессии, которые

являются прибыльными, интересными и востребованными в связи с развитием компьютерных технологий: визуализатор, 3D-аниматор, 3Dмодельер, художник по текстурам, 3D-дизайнер и другие.

В качестве программной среды можно выбрать продукты, представляющие собой бесплатную и простую в использовании альтернативу лидерам в области создания трехмерной графики, например, SketchUp. SketchUp — программа для моделирования относительно простых трёхмерных объектов. Ее главное достоинство –уникальный по простоте, логичности и удобству интерфейс.

*Объект исследования:* процесс развития технического творчества учащихся средней школы.

*Предмет исследования:* элективный курс «3D моделирование в среде SketchUp» как средство развития технического творчества учащихся средней школы.

*Цель исследования:* разработать элективный курс «3D моделирование в среде SketchUp» и описать методические особенности развития технического творчества в рамках данного курса.

### *Задачи исследования:*

1. Провести анализ теоретических источников для определения понятия «техническое творчество» и показателей «технического творчества».

2. Провести анализ школьного курса информатики в 10-11 классах базового уровня для выявления дефицитов видов деятельности, направленных на развитие технического творчества.

3. Описать структуру и требования к оформлению элективного курса.

4. Разработать элективный курс «3D моделирование в среде SketchUp» для учащихся 10-11 классов.

5. Описать методические особенности развития технического творчества в рамках элективный курс «3D моделирование в среде SketchUp».

Выпускная квалификационная работа состоит из введения, двух глав, заключения, библиографического списка и приложений.

### ГЛАВА І. ТЕОРЕТИЧЕСКИЕ АСПЕКТЫ РАЗВИТИЯ ТЕХНИЧЕСКОГО ТВОРЧЕСТВА УЧАЩИХСЯ СРЕДНЕЙ ШКОЛЫ

### 1.1 Понятие «техническое творчество» и показатели «технического творчества»

Для того чтобы говорить о развитии технического творчества, нужно сначала понять суть данного понятия. Сначала разберемся, что такое творчество.

Творчество — процесс деятельности, создающий качественно новые материальные и духовные ценности или итог создания объективно нового. Основной критерий, отличающий творчество от изготовления (производства) - уникальность его результата. Результат творчества невозможно прямо вывести из начальных условий. Никто, кроме, возможно, автора, не может получить в точности такой же результат, если создать для него ту же исходную ситуацию. Таким образом, в процессе творчества автор вкладывает в материал, кроме труда, некие несводимые к трудовым операциям или логическому выводу возможности, выражает в конечном результате какие-то аспекты своей личности. Именно этот факт придаёт продуктам творчества дополнительную ценность в сравнении с продуктами производства. В творчестве имеет ценность не только результат, но и сам процесс [5].

Переходим к творчеству техническому. Тут все гораздо сложнее, т.к. нет единого определения данному понятию. И чтобы понять, что есть технического творчество, необходимо проанализировать несколько уже существующих определений.

И так, Акулова Ю.В., дает понятию техническое творчество следующее определение:

Техническое творчество учащихся  $\overline{\phantom{0}}$ ЭТО самостоятельная, педагогически направляемая, осуществляемая на уроках и внеклассных занятиях деятельность учащихся, направленная на решение творческих технических задач (изобретательская задача, отличающаяся от задач просто технических, инженерных, конструкторских тем, что в ходе ее решения

необходимо разрешить некоторое противоречие), создание объективно и субъективно новых общественно или индивидуально полезных технических объектов и эффективно способствующая формированию знаний, умений, навыков и качеств личности, присущих изобретателям. Она рассматривает техническое творчество с стороны физики, механики и считает, что уровень технического творчества определяется по следующим критериям:

• техническая наблюдательность (способность уловить мельчайшие детали в работе с техническими объектами);

• развитое техническое мышление (способность верного восприятия и сравнения пространственных моделей, материальных тел);

• развитое пространственное мышление (создание образов и оперирование ими);

• способность к комбинированию (применение нестандартных методов при решении технических задач);

• личностные качества (интерес к технике, любознательность, активность);

• умение учитывать свойства используемых материалов, деталей и форм [2].

Комаров А.И. считает, что техническое творчество есть разрешение противоречий, проявляющихся в ходе производства искусственных органов человеческой деятельности, т. е. создания техники. Так же, как и другие виды творчества, техническое есть способ саморазвития общественного человека. Оно фундаментально в том отношении, что работа с любым типом предметности требует искусственных орудий. Это означает, что качественное изменение средств деятельности ведет к такой же трансформации и самих ее предметных форм (объекта, идеального образа, знака), и соответствующих ее сфер (практики, познания, общения).

Техническое творчество и его продукты обеспечивают и условия для саморазвития людей, профессионально не занимающихся созданием техники, двумя путями: выработки навыков и умений, необходимых для овладения

новыми орудиями деятельности, и расширения сферы свободного времени (в результате вытеснения человека из процесса производства) [8].

Щербакова Л.А. рассматривает техническое творчество со стороны информатики и говорит, что техническое творчество – особый вид деятельности, связанный с научно-технической информацией, продуктивноисследовательской работой, с использованием технических средств и информационных технологий и включающий научно-техническое, художественно-техническое и спортивно-техническое творчество. Так же выделяет следующие показатели:

• умение технически мыслить (способность верного восприятия и сравнения пространственных моделей, материальных тел);

• умение самостоятельно решать технические, организационные и задачи;

• уважительное отношение к труду [21].

Еще одно определение понятию технического творчества дает Кудасова Г.Ж., но с позиции предмета «технология»: Техническое творчество – специфическая мыслительная и практическая деятельность человека в технической сфере, в процессе движения от замысла до результата, особенностью которой является достижение объективной или субъективной новизны, полученного материального или идеального объекта как запланированного результата [10].

Баламутова И.А. рассматривает техническое творчество, как вид творческой деятельности по созданию материальных продуктов, либо технических средств, образующих искусственное окружение человека (техносферу), включающий генерирование новых инженерных идей и их воплощение в проектной документации, опытных образцах и в серийном производстве.

Так же, она говорит о том, что при работе в области технического искусства у обучающихся необходимо формировать:

- знание общей последовательности технического поиска (определение целей, корректировка процесса решения и его результата);
- знание типичных приемов решения технических противоречий (методов аналогии, классификации, исключение лишнего);
- знание основных правил и требований технического оформления и конструирования;
- знание путей и способов получения научно-технической информации по поставленной проблеме (опытно-экспериментальным путем) [3].

Соответственно из этого можно сделать вывод, что эти знания и будут являться показателями технического творчества.

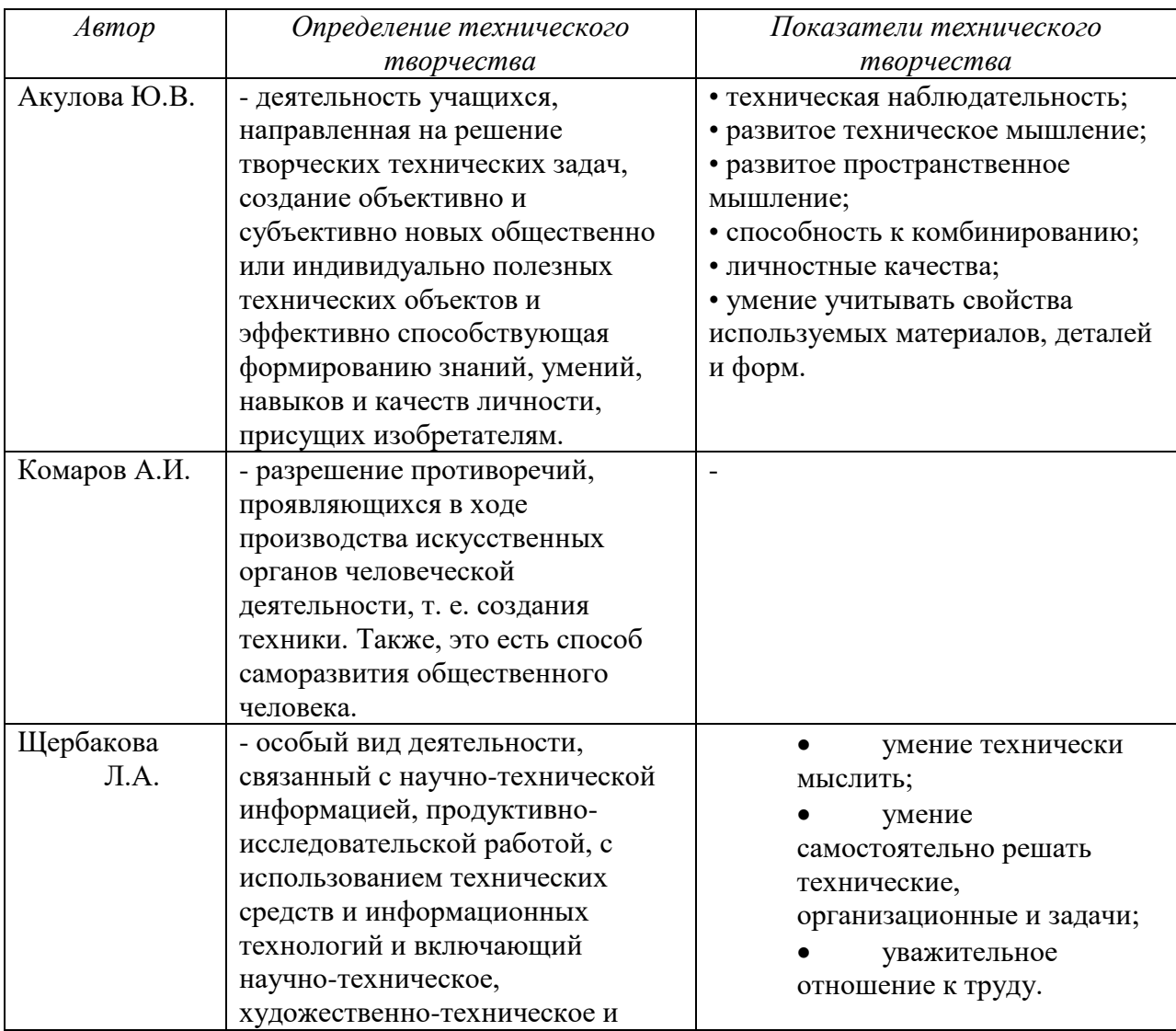

Таблица 1. Анализ определений понятия «технического творчества»

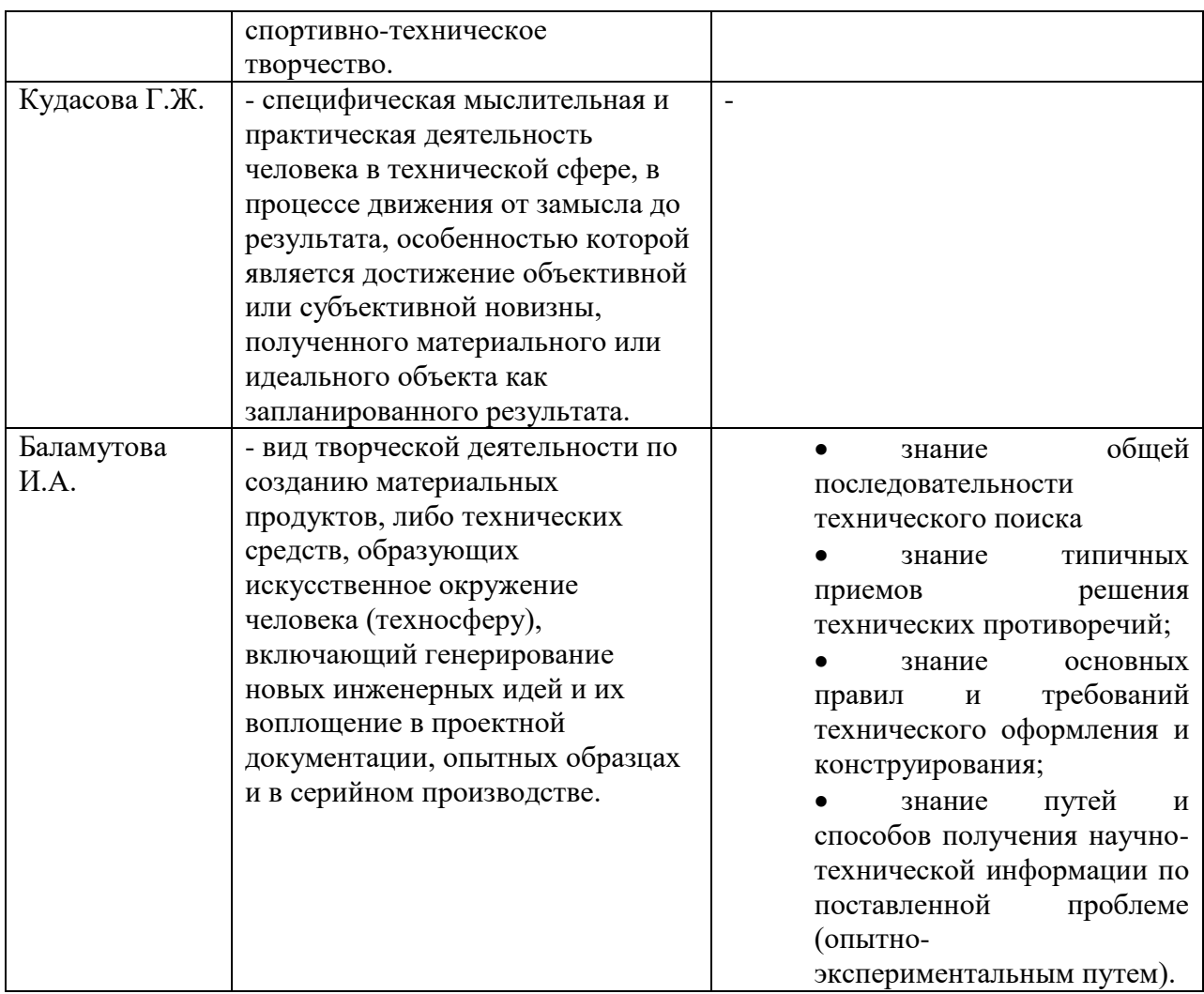

Таким образом, проанализировав выше описанные понятия, выделим общие признаки, и составим следующее обобщенное определение:

*Техническое творчество* – это особый вид деятельности, целью которого является создание, какого-либо, субъективно или объективно нового объекта с определенным предназначением.

Также выделяем показатели технического творчества, такие как:

• развитое пространственное мышление (создание образов и оперирование ими);

• техническая наблюдательность (способность уловить мельчайшие детали в работе с техническими объектами);

• развитое техническое мышление (способность верного восприятия и сравнения пространственных моделей, материальных тел);

• знание общей последовательности технического поиска (определение целей, корректировка процесса решения и его результата);

знание типичных приемов решения технических противоречий (методов аналогии, классификации, исключение лишнего);

• знание путей и способов получения научно-технической информации по поставленной проблеме (опытно-экспериментальным путем).

### **1.2 Анализ школьного курса информатики в 10-11 классах базового уровня**

В Государственном образовательном стандарте среднего (полного) образования (профильный уровень) общего по информатике и ИКТ (2010г) определены темы, необходимые для освоения учащимися в результате обучения: представление о системах автоматизированного проектирования конструкторских работ, средах компьютерного дизайна и мультимедийных средах; создание графических комплексных объектов для различных предметных областей: преобразования, эффекты, конструирование; профессии, связанные с построением математических и компьютерных моделей. При этом учащиеся должны знать виды и свойства информационных моделей реальных объектов и процессов, методы и средства компьютерной реализации информационных моделей, общую структуру деятельности по созданию компьютерных моделей; а также уметь строить информационные модели объектов и проводить виртуальные эксперименты и самостоятельно создавать простейшие модели в моделирующих средах [20].

В Федеральном Государственном образовательном стандарте общего Образования требования к предметным результатам освоения курса должны отражать: владение опытом построения и использования компьютерноматематических моделей, интерпретации результатов, получаемых в ходе моделирования реальных процессов; умение оценивать параметры моделируемых объектов и процессов [19].

Примерная программа (11 класс, базовый уровень): Технологии трехмерной графики (раздел Компьютерные технологии представления информации).

### *Отображение темы в школьных учебниках*

Семакин И.Г., Угринович Н.Д., Фиошин М.Е. и другие авторы учебников по информатике акцентируют внимание на проектирование моделей в VisualBasic, TurboDelphi, а также в электронных таблицах. Трёхмерное моделирование в школе практически не рассматривается. В основном авторы отдают предпочтение изучению двухмерной графики.

Данная тема представлена в старшей школе следующими авторами:

Семакин И.Г. - в разделе Информационные технологии» посвящает 1 урок теме «трехмерная графика», основное содержание которого особенности трехмерной графики, этапы создания 3D-изображения, 3Dанимация [14].

Угринович Н.Д. в подразделе Векторная графика выделяет 1 час на практическую работу «трехмерная векторная графика»: создание различных трехмерных фигур в векторном редакторе OpenOffice Draw, работа с материалом, освещённостью, цветом [15].

Поляков К.Ю. выделяет целую главу «3D-моделирование и анимация» (13 часов), основой которой является изучение программной среды Blender [13]. В данной главе рассматривается: что такое трехмерная графика, проекции, работа с объектами, сеточные модели, модификаторы, контуры, материалы и текстуры, рендеринг, анимация, язык VRML (язык моделирования виртуальной реальности, который позволяет сохранить трехмерную сцену в текстовом файле, а затем просматривать ее в специальной программе или в веб - браузере).

Учащиеся должны знать: основные принципы работы с 3D-моделями: моделирование, текстурирование (раскраска), освещение, анимация, съемка (установка камер), рендеринг (визуализация).

Учащиеся должны уметь: выполнять преобразования объектов; строить и редактировать сеточные модели; использовать текстуры, модификаторы, контуры; выполнять рендеринг, выбирать его параметры; строить простые сцены с помощью языка VRML.

Босова Л.Л., Босова А.Ю. выделяют 8 часов на тему моделирование и формализация. Конкретно, трехмерное моделирование в их план не включено [4].

Калинин И. А., Самылкина Н. Н. выделяют 6 часов практики на тему «основы трехмерного моделирования» [7]. Именно эти авторы предлагают изучение основ трехмерного моделирования в среде SketchUp.

> Таблица 2. Тематическое планирование раздела «Технологии обработки графики» (по Калинину и Самылкиной)

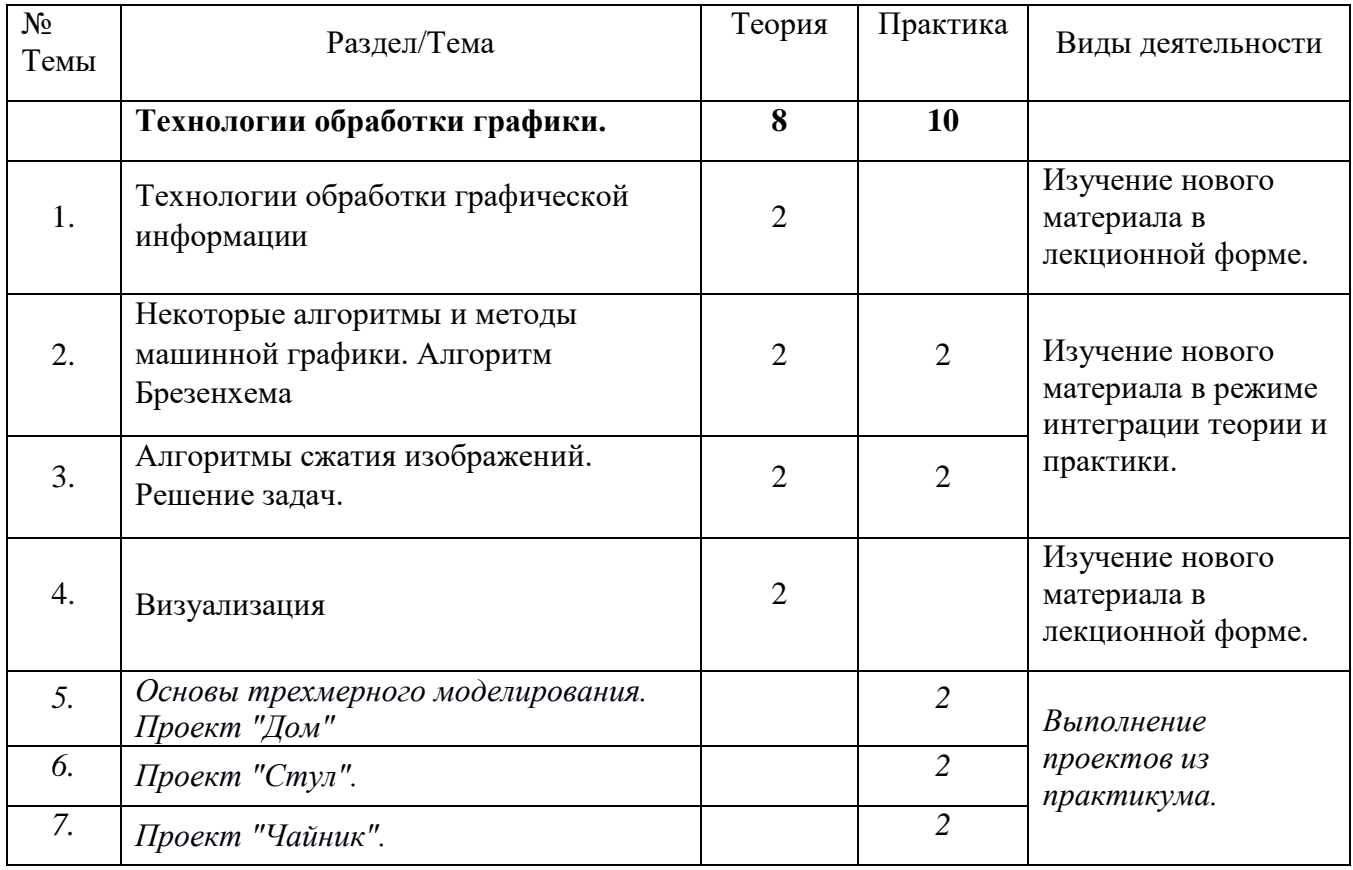

Изучив статьи о работе с компьютерной графикой в школе, можно сказать, что достаточное количество учителей считают необходимым увеличить количество часов на изучение данной темы [17]. С

разнообразными, мощными и увлекательными графическими программами приходится работать только в ознакомительном порядке, так как на возможности современной 3D графики не хватает учебного времени. В зависимости от бюджета школы, трехмерное моделирование в рамках элективного курса может рассматриваться как в профессиональных средах (например, курс «3D графика в среде 3D MAX» [23]), так и в бесплатных программах (курс «3D-моделирование в Blender» [22]).

Учитель средней общеобразовательной школы Самарской области Климина Н.В. считает, что потребность времени диктует необходимость реализации в начальной школе курса трехмерного моделирования с помощью анимационной мультимедийной среды программирования Scratch, программы Kodu от Microsoft и др. [18].

В высших учебных заведениях специалистов 3D моделирования готовят, в основном, в технических университетах. Также для студентов любой формы обучения учреждений высшего и среднего профессионального образования существует конкурс 3D творчества – создание модели на определенную тему. Ограничений по использованию программного обеспечения нет [16].

К теме «Основы трехмерного моделирования» обращаются со страниц учебно – методического журнала для учителей «Информатика» [6]. С ростом вычислительной мощности и доступности элементов памяти, с появлением качественных графических терминалов и устройств вывода стало возможным разработать большую группу алгоритмов и программных решений, которые позволяли бы формировать на экране изображение, представляющее некоторую объемную сцену. В данной статье рассмотрены основные этапы и средства для подготовки таких изображений. Основная часть практической работы посвящена созданию модели в программной среде SketchUp (выбор обусловлен удобством использования программа, программа не требует установки, а имеет вид встроенной программы на сайте): основные инструменты, базовые приемы построения, компоненты.

Таким образом, тема «Основы трехмерного моделирования» представлена в старшей школе. В основном, авторы учебников отдают предпочтение двухмерной графике, из-за нехватки времени с 3D моделированием приходится работать в ознакомительном порядке. Исследуя специальные издания, а также мнения и отзывы учителей, мы можем сказать, что разработка элективного курса по данной теме необходима и актуальна.

#### **1.3 Структура и требования к оформлению элективного курса**

Элективные курсы – обязательные курсы по выбору учащихся из компонента образовательного учреждения, входящие в состав профиля обучения. Элективные курсы выполняют три основных функции:

1) «надстройки» профильного курса, когда такой дополненный профильный курс становится в полной мере углубленным (а школа /класс/, в котором он изучается, превращается в традиционную школу с углубленным изучением отдельных предметов);

2) развивают содержание одного из базисных курсов, изучение которого осуществляется на минимальном общеобразовательном уровне, что позволяет поддерживать изучение смежных учебных предметов на профильном уровне или получить дополнительную подготовку для сдачи единого государственного экзамена по выбранному предмету на профильном уровне;

3) способствует удовлетворению познавательных интересов в различных областях деятельности человека.

В Концепции профильного обучения четко обозначено:

1. Элективные курсы – обязательные для посещения курсы по выбору учащихся, входящие в состав профиля обучения на старшей ступени школы.

2. Элективные курсы реализуются за счет школьного компонента учебного плана, предназначены для содержательной поддержки изучения основных профильных предметов или служат для внутрипрофильной

специализации обучения и для построения индивидуальных образовательных траекторий.

3. Количество элективных курсов должно быть избыточно по сравнению с числом курсов, которые обязан выбрать учащийся.

4. Элективные курсы должны быть направлены на решение следующих задач:

- способствовать самоопределению ученика и/или выбору дальнейшей профессиональной деятельности;

- создавать положительную мотивацию обучения на планируемом профиле;

- познакомить учащихся с ведущими для данного профиля видами деятельности;

- активизировать познавательную деятельность школьников;

- повысить информационную и коммуникативную компетентность учащихся [9].

#### *Базовые требования к содержанию программ элективных курсов*

Программы элективных курсов разрабатываются, принимаются и реализуются образовательными учреждениями самостоятельно.

Базовыми требованиями к содержанию программ элективных курсов являются следующие:

1) ориентация на современные образовательные технологии;

2) соответствие учебной нагрузки учащихся нормативам;

3) соответствие принятым правилам оформления программ;

4) наличие пособия, содержащего необходимую информацию;

5) краткосрочность проведения курса (не более 72 часов).

#### *Правила оформления программ*

Программа элективного курса должна включать следующие структурные элементы:

- пояснительную записку;

- учебно-тематический план;

- содержание изучаемого курса;

- литература.

*Пояснительная записка включает:* 

-аннотация, обоснование необходимости введения данного курса в школе;

-указание на место и роль курса в профильном обучении (важно показать, каково место курса в соотношении как с общеобразовательными, так и с базовыми профильными предметами: какие межпредметные связи реализуются при изучении элективных курсов, какие общеучебные и профильные умения и навыки при этом развиваются, каким образом создаются условия для активизации познавательного интереса учащихся, профессионального самоопределения);

-цель и задачи элективного курса (цель курса – для чего он изучается, какие потребности субъектов образовательного процесса удовлетворяет: учащихся, учителей, школьного сообщества, общества; задача курса – что необходимо для достижения целей);

-сроки реализации программы (продолжительность обучения, этапы);

-основные принципы отбора и структурирования материала;

-методы, формы обучения, режим занятий (результат изучения элективного курса – это ответ на вопрос: какие знания, умения, навыки, необходимые для построения индивидуальной образовательной программы в школе и успешной профессиональной карьеры по ее окончании, будут получены, какие виды деятельности будут освоены, какие ценности будут предложены для усвоения);

-предполагаемые результаты.

*Учебно-тематический план включает* перечень разделов, тем, количество часов на изучение каждой темы, вид занятий.

*Содержание изучаемого курса* включает перечень тем и их реферативное описание.

Литература включает список литературы, а также других видов учебно-методических материалов и пособий, необходимых для изучения курса как для учителя, так и для учащихся.

#### Вывол по Главе I

В данной главе мы определили, что:

 $\mathbf{1}$ . Техническое творчество - это особый вид деятельности, целью которого является создание, какого-либо, субъективно или объективно нового объекта с определенным предназначением.

2. Также выделили показатели технического творчества, такие как:

- $\bullet$ развитое пространственное мышление;
- техническая наблюдательность;  $\bullet$

 $\bullet$ развитое техническое мышление;

знание общей последовательности технического поиска;

знание ТИПИЧНЫХ приемов решения технических противоречий;

знание путей и способов получения научно-технической информации по поставленной проблеме.

 $3.$ Проанализировав школьный курс информатики за 10-11 класс, выяснили, что развитию технического творчества не уделяется МЫ достаточного времени. А также мы ознакомились со структурой и требованиями к оформлению элективного курса.

# ГЛАВА II. ЭЛЕКТИВНЫЙ КУРС «ЗD МОДЕЛИРОВАНИЕ В СРЕДЕ **SKETCHUP» ДЛЯ УЧАЩИХСЯ 10-11 КЛАССОВ**

#### 2.1 Пояснительная записка

С ростом спроса на специальности, связанные с компьютерной графикой, многие выпускники после окончания ШКОЛЫ выбирают специальности, прямо косвенно связанные творчеством ИЛИ  $\mathbf{c}$  $\mathbf{M}$ использованием компьютерной графики. Поэтому дополнительная подготовка учащихся в данном направлении поможет им определиться с выбором будущей профессии.

Данный элективный курс рассчитан на профориентацию школьников просвещение, профадаптацию и развитие технического творчества.

Работа с 3D графикой - одно из самых популярных направлений использования персонального компьютера. Данный курс способствует познавательной активности развитию учащихся; творческого  $\overline{M}$ операционного мышления; повышению интереса к информатике, а самое главное, профориентации в мире профессий, связанных с использованием знаний этих наук.

Выбор программы обусловлен тем, что SketchUp представляет собой бесплатную альтернативу лидерам в области создания трехмерной графики, главное достоинство которой - легкость и быстрота создания трехмерных объектов, а также ее не требуется устанавливать т.к. она встроена в сайт.

#### 2.2 Результативно-целевая модель

Цель курса: познакомить учащихся с современными принципами и методами создания 3D-моделей; развить техническое творчество.

 $3$ *adayu*:

дать представление об основных возможностях создания и обработки изображения в программе SketchUp;

познакомить учащихся с принципами работы программы;

 научить создавать трёхмерные изображения, используя набор инструментов, имеющихся в SketchUp;

 способствовать развитию познавательного интереса к информатике;

- профориентация учащихся;
- выполнение учениками проектов.

### *Сроки реализации программы:* 34 часов (2 часа в неделю)

Программа состоит из 4 разделов:

- Знакомство с SketchUp (4 часа)
- Основы работы в SketchUp (12 часов)
- Моделирование (13 часов)
- Итоговый проект (5 часов)

### *Предполагаемые результаты:*

### *Личностные результаты:*

Готовность и способность к самостоятельному обучению на основе учебно-познавательной мотивации, в том числе готовности к выбору направления профильного образования с учетом устойчивых познавательных интересов.

### *Метапредметные результаты:*

Регулятивные:

- освоение способов решения проблем творческого характера в жизненных ситуациях;
- формирование умений ставить цель создание творческой работы, планировать достижение этой цели, создавать наглядные динамические графические объекты в процессе работы;
- техническая наблюдательность (способность уловить мельчайшие детали в работе с техническими объектами);
- развитое техническое мышление (способность верного восприятия и сравнения пространственных моделей, материальных тел);
- формирование знания общей последовательности технического поиска (определение целей, корректировка процесса решения и его результата);
- формирование знания типичных приемов решения технических противоречий (методов аналогии, классификации, исключение лишнего);
- формирование знания путей и способов получения научнотехнической информации по поставленной проблеме (опытноэкспериментальным путем);
- оценивание получающегося творческого продукта и соотнесение его с изначальным замыслом, выполнение по необходимости коррекции либо продукта, либо замысла.

Познавательные:

 строить рассуждение от общих закономерностей к частным явлениям и от частных явлений к общим закономерностям, строить рассуждение на основе сравнения предметов и явлений, выделяя при этом общие признаки.

Коммуникативные:

- формирование и развитие компетентности в области использования информационно-коммуникационных технологий;
- подготовка графических материалов для эффективного выступления.

*Предметные результаты:*

 развитие основных навыков и умений использования компьютерных устройств для создания 3d-моделей;

- формирование умений формализации и структурирования информации в процессе разработки модели;
- формирование навыков и умений безопасного и целесообразного поведения при работе с компьютерными программами и в Интернете;
- умения соблюдать нормы информационной этики и права [19].

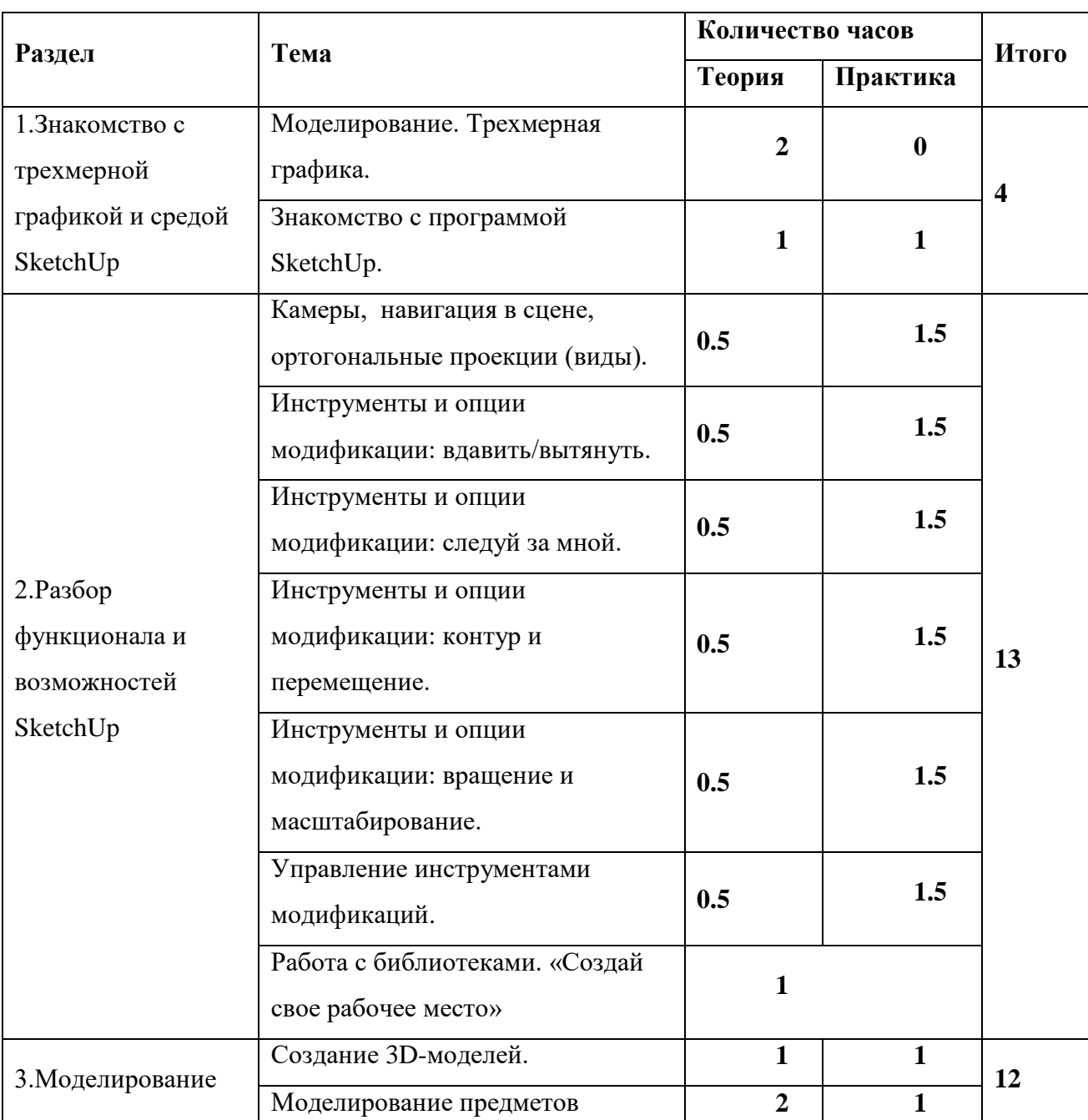

## **2.3 Тематическое планирование**

Таблица 3. Учебно-тематический план элективного курса

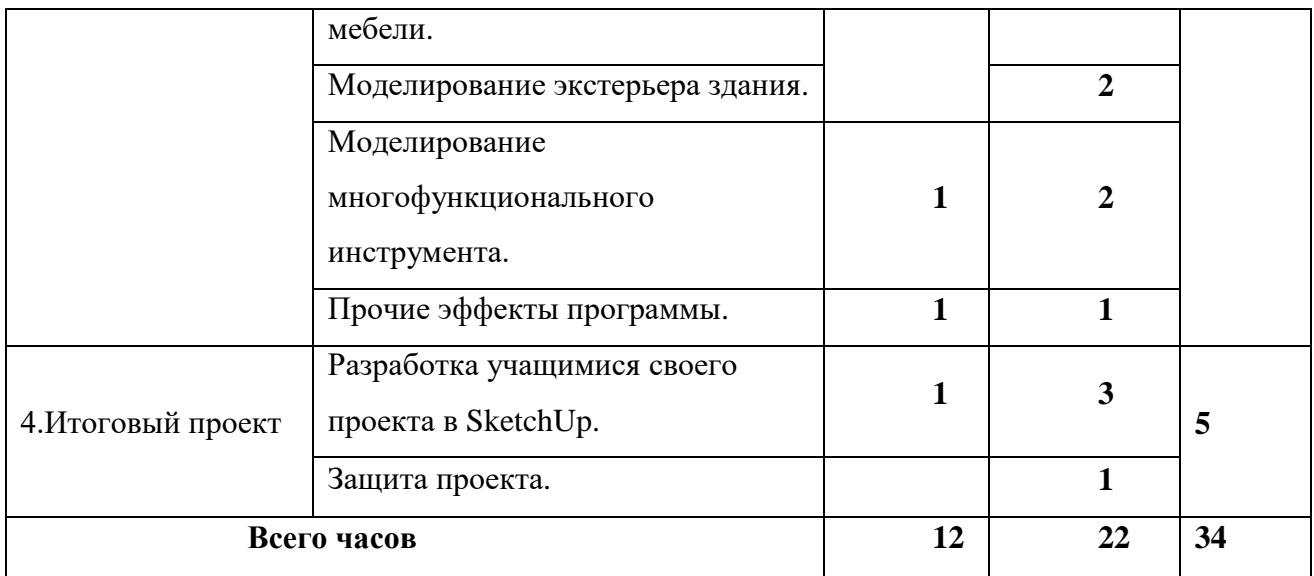

# **2.4 Содержание элективного курса**

*Раздел 1. Знакомство с SketchUp*

1.1 Моделирование. Трехмерная графика.

Компьютерная графика и ее виды. Понятие 3D графики. Понятие «модель», «моделирование», «формализация».

1.2 Знакомство с программой SketchUp.

Демонстрация возможностей, элементы интерфейса SketchUp. Структура окна программы. Навигация по сцене.

*Раздел 2. Основы работы в SketchUp*

2.1 Камеры, навигация в сцене, ортогональные проекции (виды)

2.2 Инструменты и опции модификации: вдавить/вытянуть.

2.3 Инструменты и опции модификации: следуй за мной.

2.4 Инструменты и опции модификации: контур и перемещение.

2.5 Инструменты и опции модификации: вращение и масштабирование.

2.6 Управление инструментами модификаций.

Практическая работа №1. Объемные фигуры. «Создай свое рабочее место».

2.7 Работа с библиотеками.

Работа с инструментом Заливка. Использование библиотеки компонентов и библиотеки стилей.

Практическая работа №2. Работа с цветом.

*Раздел 3. Моделирование*

3.1 Создание 3D-моделей.

Группа. Редактирование внутри группы.

3.2 Моделирование предметов мебели

Работа с инструментами: Прямоугольник, Окружность, Тяни/Толкай, Заливка, Дуга, Многоугольник, Орбита и др.

Практическая работа №3. «Моделирование мебели».

3.3 Моделирование экстерьера здания

Практическая работа №4. «Строительство дома»

3.4 Моделирование интерьера здания

Практическая работа №5. «Мультитул»

Прочие эффекты программы.

*Раздел 4. Итоговый проект*

Учащиеся самостоятельно выбирают тему своего проекта, создают модели. При выборе итогового проекта можно учитывать региональный компонент, специфику школы или предпочтения учителя.

### **2.5 Методические особенности развития технического творчества в рамках элективного курса**

SketchUp — это приложение, которое позволяет создавать, изменять и совместно использовать 3D-модели. Научиться работать с SketchUp гораздо проще, чем с другими программами 3D-моделирования, поэтому эта программа подходит для широкой аудитории, как для младших школьников, так и для учащихся старших классов. В программе SketchUp разработан упрощенный набор инструментов, система направляемого рисования и понятный сценарий диалога с пользователем, что позволяет сосредоточиться на двух вещах: сделать работу максимально продуктивной и получить от нее удовольствие.

 $SketchUp \tightharpoonup$ простой, HO мощный инструмент трехмерного моделирования, с помощью которого можно опробовать и представить свои творческие идеи в 3D-графике.

SketchUp позволяет не просто рисовать здания, а разделить модель на части, повернуть, заглянуть внутрь нее, выполнить разрез сечения и даже сделать анимации для демонстрации. Делать все, что необходимо юному изобретателю.

обучающийся должен современному Каждый иметь доступ  $\bf K$ персональному компьютеру, обеспечивающему возможность созлания графических объектов. Обязательно наличие рабочем на месте трёхкнопочной компьютерной мыши.

Ha компьютере быть предустановлено свободно должно распространяемое программное обеспечение – любой браузер (Google Chrome) с выходом в интернет, в частности на сайт sketchup.com.

Средством наглядности служит оборудование для мультимедийных демонстраций (компьютер и мультимедийный проектор), позволяющее вести обсуждение теории и результатов практических работ обучающихся.

Использование межпредметных связей, таких как связь данного курса, с курсом информатики, а также истории, рисования, геометрии, математики, физики повышают интерес учащихся к изучению школьных предметов и качество обучения.

Для повышения уровня технического творчества, предлагаем использовать следующие задания, основываясь на выделенных ранее показателях (табл. 4).

Таблица 4. Задания и соответствующие показатели технического творчества

| Задание                                       |  |  |  |                              | Показатели технического |                      |
|-----------------------------------------------|--|--|--|------------------------------|-------------------------|----------------------|
|                                               |  |  |  |                              |                         | творчества           |
| Задача на                                     |  |  |  | создание пробки, различных • |                         | пространственное     |
| отверстия, относится к области занимательного |  |  |  |                              |                         | мышление             |
| черчения, и на эту тему существует большое    |  |  |  |                              |                         | <b>(оперирование</b> |

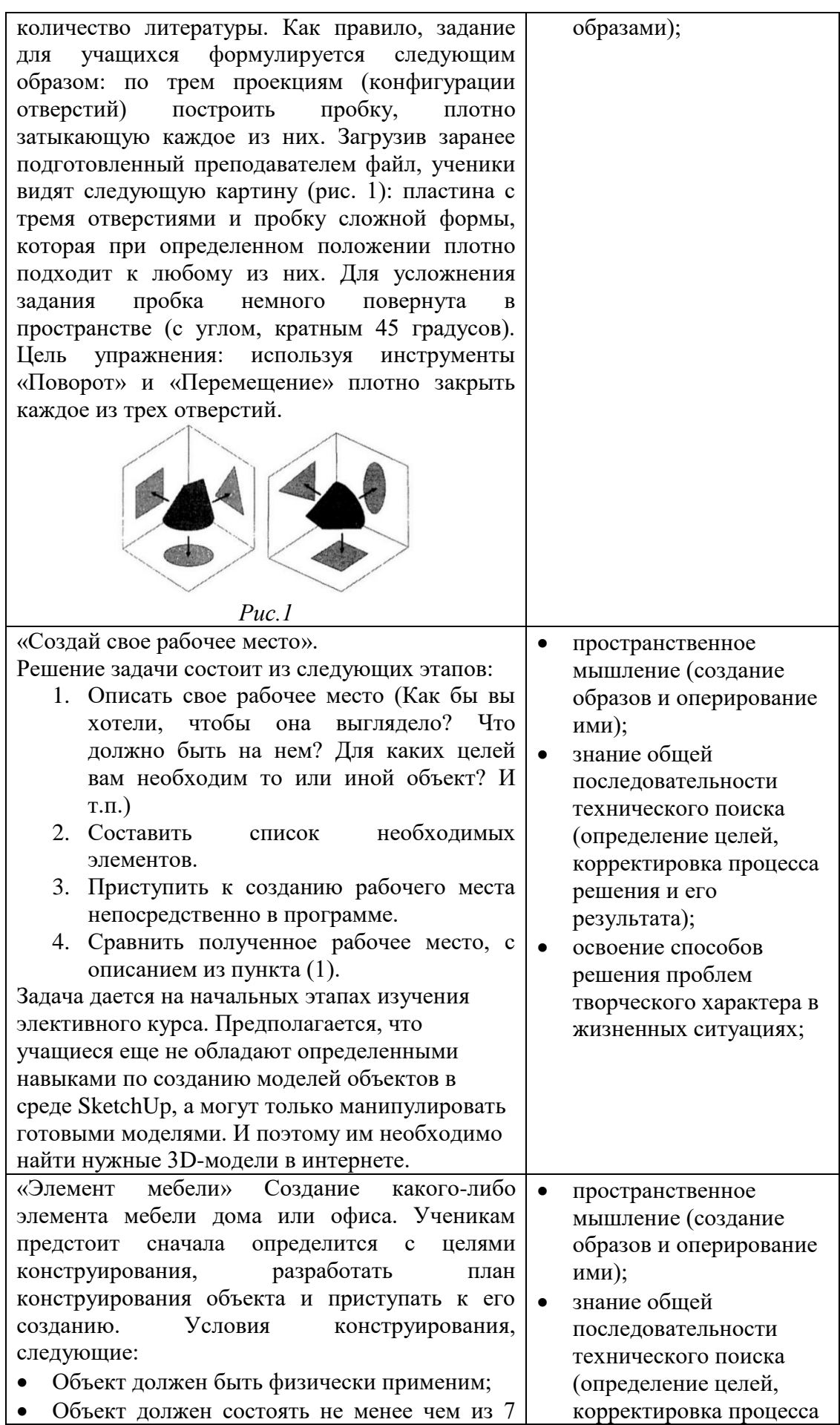

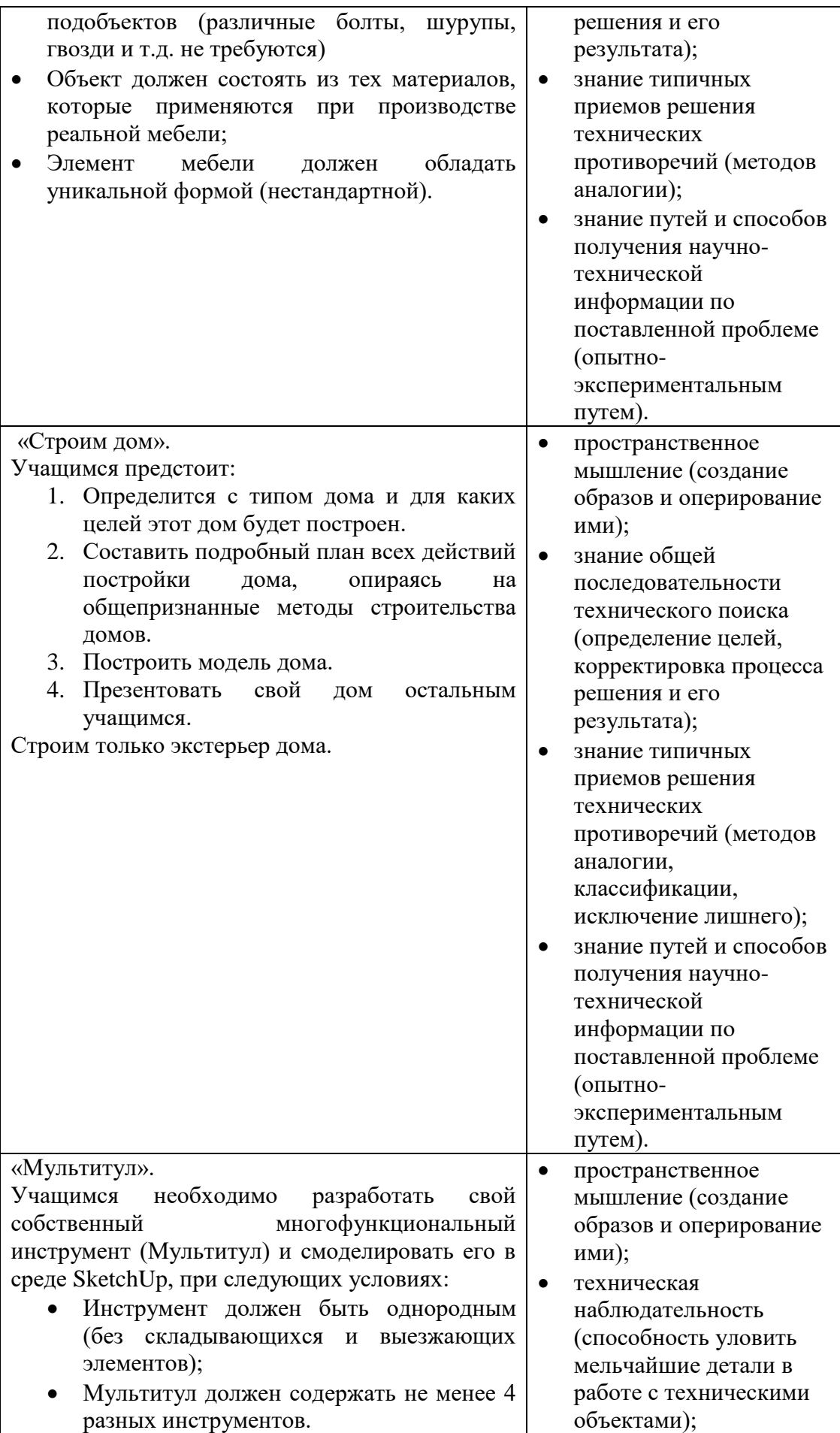

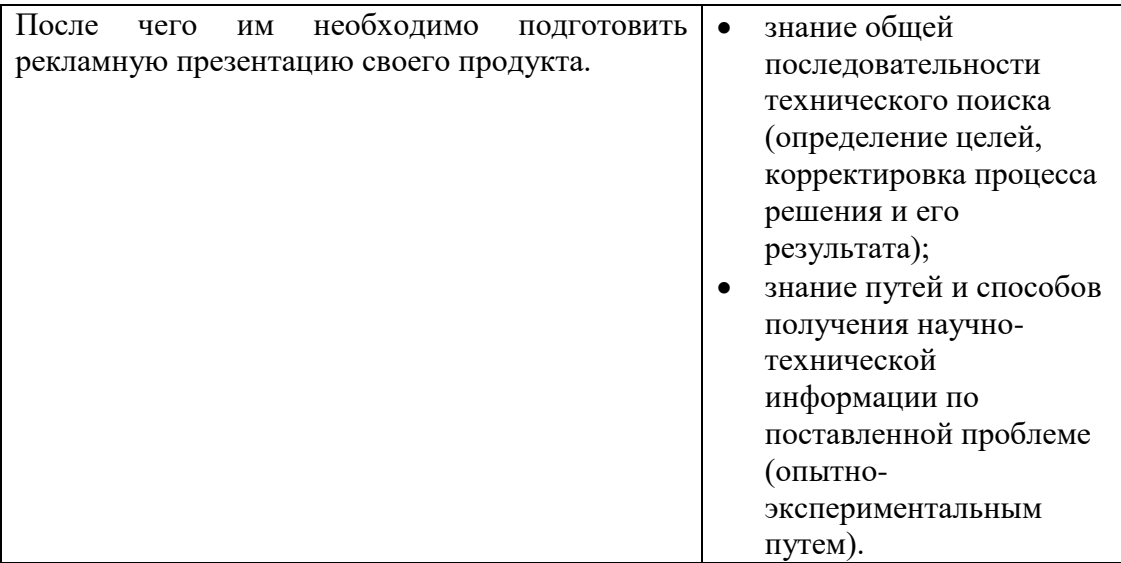

На базе данный заданий, были разработаны несколько уроков:

### **Урок 1. «Моделирование. Трехмерная графика».**

**Вид**: урок усвоения новых знаний.

### **Цели урока:**

*Образовательные:* Познакомить с основными понятиями: моделирование, трехмерная графика.

*Воспитательные:* воспитание информационной культуры учащихся, внимательности, усидчивости, дисциплинированности.

*Развивающие*: развитие познавательных интересов.

### **План урока:**

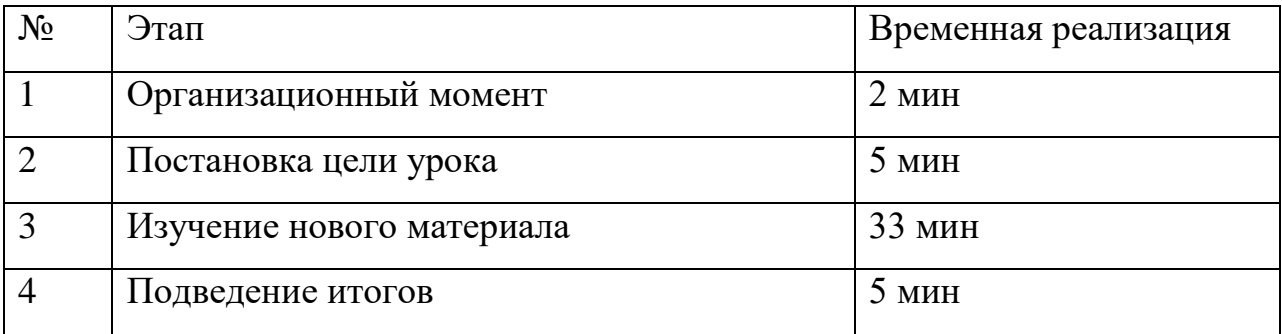

1) Организационный момент.

2) Изучение нового материала.

3) Подведение итогов.

#### Ход работы:

#### 1) Организационный момент.

#### 2) Постановка цели урока

Сегодня на уроке мы начнем изучение курса «Моделирование в среде SketchUp». В ходе этого курса вы изучите теоретические основы темы, а также научитесь на практике применять полученные знания. Чтобы лучше вникнуть в тему, начнем ее изучение с основных понятий, используемых в курсе и краткой истории науки. Тема нашего сегодняшнего урока «Моделирование. Трехмерная графика».

Учитель предлагает учащимся самим назвать цели урока. 3) Изучение нового материала.

Моделирование на сегодняшний день заняло важную нишу во многих отраслях. С помощью моделей люди, затратив наименьшее количество денег и человеко-часов, могут протестировать любой продукт на наличие тех или иных свойств. Итак что же обозначает понятие «Моделирование»? Моделирование — процесс исследования объектов на их моделях, воспроизведение характеристик некоторого объекта на др. объекте, специально созданном для их изучения.

Потребность в моделировании возникает тогда, когда исследование непосредственно самого объекта невозможно, затруднительно, дорого, требует слишком длительного времени и т. п. Между моделью и объектом, интересующим исследователя, должно существовать известное подобие. Оно может заключаться либо в сходстве физических характеристик модели и объекта, либо в сходстве функций, осуществляемых моделью и объектом, либо в тождестве математического описания "поведения" объекта и его модели.

Модель является понятием широким. Но основное его обозначение упрощённое подобие предмета, явления, процесса и т.д., повторяющее свойства самого оригинала.

Различают модели материальные или натурные и идеальные или абстрактные. Натурные модели основаны на настоящем и объективном, то есть, основаны на существующих независимо от сознания человека вещах тела, явления, процессы и т.д.

Такие молели делятся на:

физические (автомодели, модели дома или дивана)

аналоговые (к примеру, процесс в электроцепях является аналогичным химическим механическим, биологическим процессам и используются для их моделирования).

Идеальные модели являются более сложными. Они прямым образом связаны с мышлением, мировоззрением и воображением человека. Среди таких моделей выделяют интуитивные (к ним относятся, к примеру, произведения искусства - классическая музыка, скульптура, литература, живопись, кино).

#### Моделирование в информатике

Компьютерное моделирование является одним из эффективных методов изучения сложных систем. Компьютерные модели проще и удобнее исследовать в силу их возможности проводить т.н. вычислительные эксперименты, которые сравнению с реальным экспериментом  $\Pi$ O затруднены из-за финансовых и физических препятствий или могут дать непредсказуемый результат.

К основным этапам компьютерного моделирования относятся: 1) постановка залачи:

2) определение объекта моделирования;

3) разработка концептуальной модели;

4) выявление основных элементов системы и элементарных актов взаимодействия;

5) формализация, то есть переход к математической модели; создание алгоритма и написание программы;

6) планирование и проведение компьютерных экспериментов; анализ и интерпретация результатов.

#### Трехмерная графика

Трёхмерная графика — раздел компьютерной графики, охватывающий алгоритмы и программное обеспечение для оперирования объектами в трёхмерном пространстве, а также результат работы таких программ. новый пакет для работы с графикой, отличавшийся от предыдущих версий не только приставкой МАХ в названии. Был разработан новый интерактивный 32-разрядный интерфейс. Так было положено начало отсчета — народ тут же позабыл обо всех предыдущих версиях и начал считать «с нуля», точнее, с единицы. На сегодняшний день выпущено восемь версий популярного решения.

В последние несколько лет устойчивыми лидерами в области моделирования и анимации являются всем известные коммерческие продукты, такие как Maya, Lightwave, 3dMAX, XSI и Houdini. Тем не менее, уверенно набирают популярность и открытые продукты, распространяемые бесплатно, например, полнофункциональный пакет Blender3D (позволяет  $\mathbf{c}$ последующим рендерингом) Wings3D. Производить модели  $\mathbf{M}$ Производители прекрасно понимают, что совместимость с максимально большим количеством программ и приложений способствует росту продаж, поэтому появляющиеся программные решения не имеют проблем с интеграцией.

Следует отметить также усилившуюся тенденцию  $\mathbf{K}$ выпуску узконаправленных программ, вроде Renderman и Mental Ray в качестве плагинов для универсальных 3D пакетов. В любом случае место под солнцем найдется для всех, потому что мир окончательно и бесповоротно попал в 3D сеть технологического прогресса. В ходе нашего же курса мы подробно SketchUp 3D. Программу, которая идеально подходит как для новичков, так и для опытных пользователей пакетов для моделирования 3D объектов.

4) Подведение итогов.

Сегодня мы познакомились с основными понятиями нашего курса, узнали для чего необходимо моделирование, историю развития. Узнали об актуальности данного курса.

### **Урок 2. Sketch Up.**

**Вид**: урок усвоения новых знаний.

**Цели урока**:

*Образовательные*: Сформировать представление о программой среде SketchUp.

*Воспитательная:* воспитание информационной культуры учащихся, внимательности, усидчивости, дисциплинированности.

*Развивающая:* развитие познавательных интересов; развитие пространственного мышление (оперирование образами);

#### **План урока**:

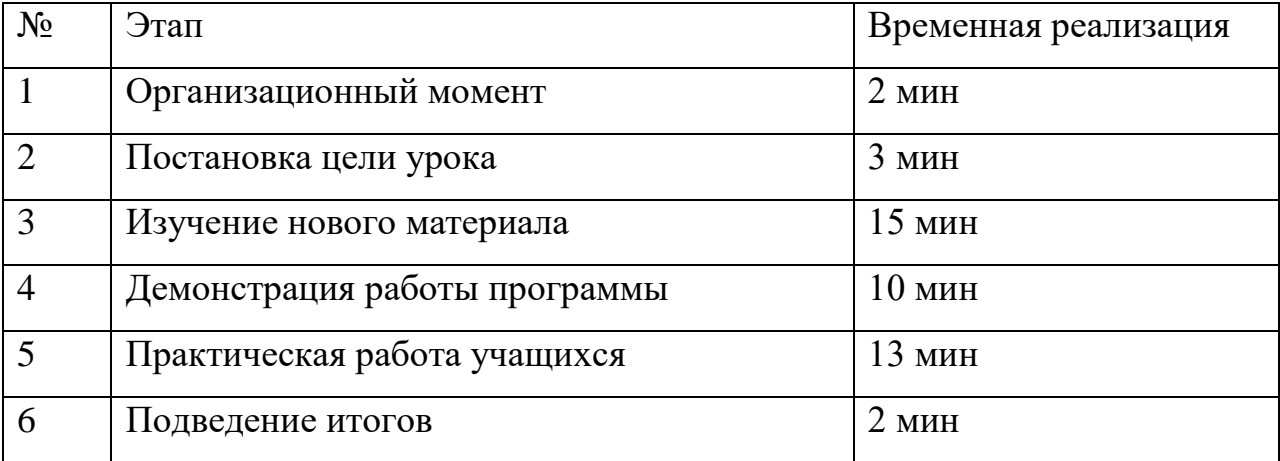

### **Ход работы**:

#### **1) Организационный момент**

#### **2) Постановка цели урока**

На прошлом уроке мы познакомились с основными понятиями темы и краткой историей, и сегодня мы продолжим изучение курса, который называется «3D моделирование в среде SketchUp».

В ходе сегодняшнего урока мы познакомимся с программой для моделирования, в которой непосредственно будем работать. Увидим ее возможности.

#### **3) Изучение нового материала**

SketchUp — программа для моделирования относительно простых трёхмерных объектов — строений, мебели, интерьера. В марте 2006 года была приобретена компанией Google вместе с небольшой фирмой @LastSoftware. В апреле 2012 Google продал SketchUp компании Trimble Navigation за 90 млн долларов. Программа является бесплатной для образовательных учреждений и обучающихся. Так же саму программу не нужно скачивать, она встроена в сайт sketchup.com.

#### *Возможности*

SketchUp – программа для быстрого создания и редактирования трёхмерной графики. Проекты SketchUp сохраняются в формате \*.skp. По сравнению со многими популярными пакетами данный обладает рядом преимуществ, заключающихся, в первую очередь, в почти полном отсутствии окон предварительных настроек. Данный пакет очень удобен для начинающих, малознакомых с трёхмерным моделированием людей или просто интересующихся, которым нужно учиться обращаться со сложными профессиональными инструментами только для того, чтобы всего лишь сделать примерный макет своей комнаты или даже письменного стола. SketchUp интуитивен и очень прост в обращении, так как сделан с расчётом на непрофессионалов, и позволяет относительно быстро и просто достичь желаемого результата, используя привычные с детства инструменты — «линейку», «карандаш», «транспортир», «ластик» в трёх плоскостях. SketchUp поддерживает импорт и экспорт различных форматов двухмерной растровой и трёхмерной графики, в частности: \*.3ds,\*.dwg, \*.ddf; \*.jpg, \*.png, \*.bmp, \*.psd.

Импорт растровой графики имеет несколько возможностей: вставка образа в качестве отдельного объекта, в качестве текстуры и в качестве основы для восстановления трёхмерного объекта по фотографии. Экспорт в формат \*.jpg осуществляется в качестве снимка с рабочей области окна приложения.

Возможные варианты использования:

- Эскизное моделирование в архитектуре
- Моделирование существующих зданий
- Моделирование исчезнувших зданий т. н. виртуальная археология
- Дизайн интерьера
- Ландшафтный дизайн
- Дизайн наружной рекламы
- Моделирование изделий для печати на 3D-принтере
- Инженерное проектирование

### **4) Демонстрация работы программы**

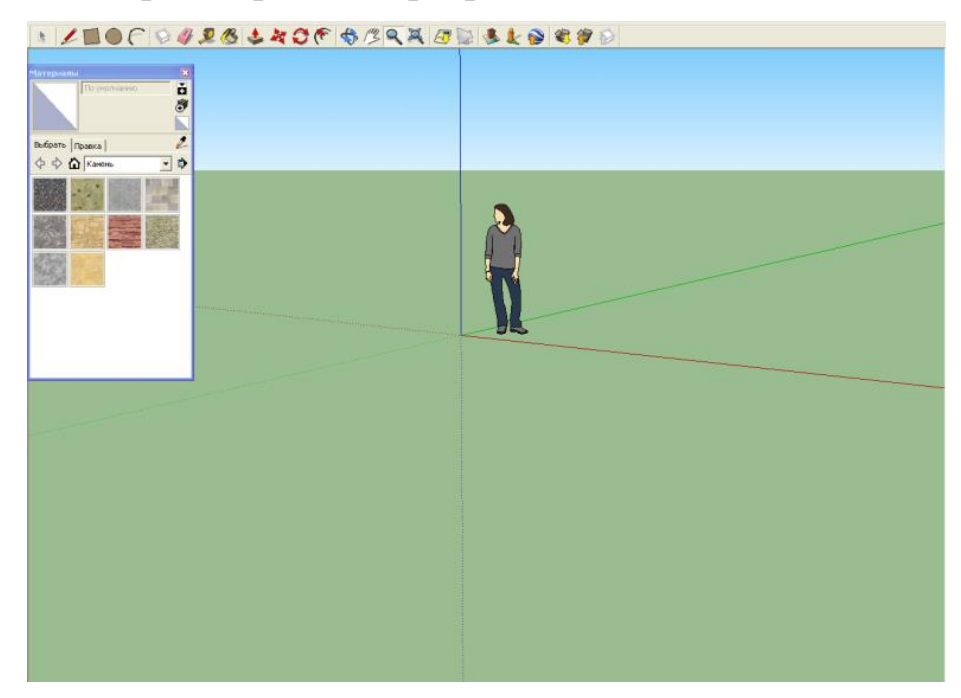

*Рис. 2*

Сейчас я продемонстрирую работу программы на примере построения обычного домика, расскажу об основных вкладках, инструментах, их возможностях. Познакомимся с основными важными функциями SketchUp. SketchUp программа для моделирования относительно простых объектов. Показываю панель инструментов. Здесь мы видим карандаш, прямоугольник, окружность, дугу, ластик, рулетка, заливка, тяни/толкай, орбита, переместить, рука, масштаб - это основные инструменты программы (рис. 2). Чтобы прочитать название инструментов, достаточно навести на него курсор.

Человек поставлен для масштаба, так как здесь все рисуется в реальных размерах. Поначалу будем пользоваться только мышкой, благо почти все действия в SketchUp можно производить с ее помощью.

Теперь попробуем построить простейшие геометрические 3D модели. Используя инструменты карандаш, прямоугольник, окружность и тяни/толкай строю трехмерные объекты. Перейдем к построению модели домика используя инструменты прямоугольник, тяни/толкай, переместить.

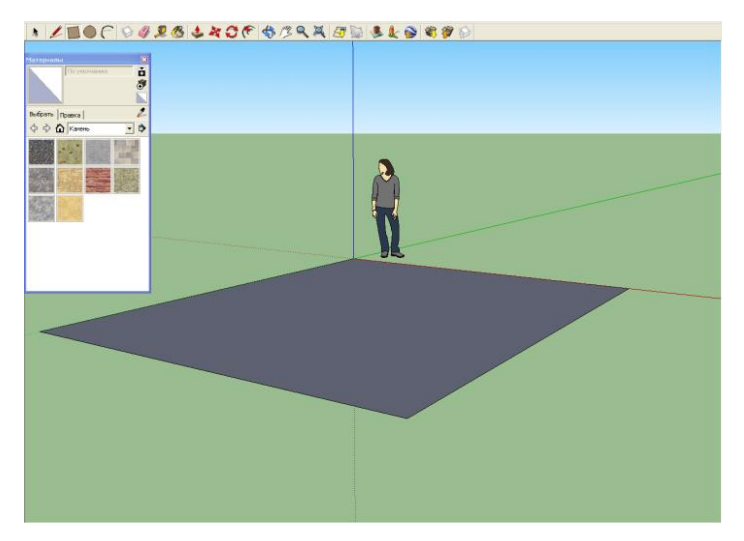

*Рис. 3*

Вот наш прямоугольник — это наш будущий пол, рисуется он секунды (рис. 3). Теперь выбираем инструмент Push / Pull (Тяни - толкай) направляем на контур стены, он подсвечивается точками и тянем вверх на 3м (рис. 4).

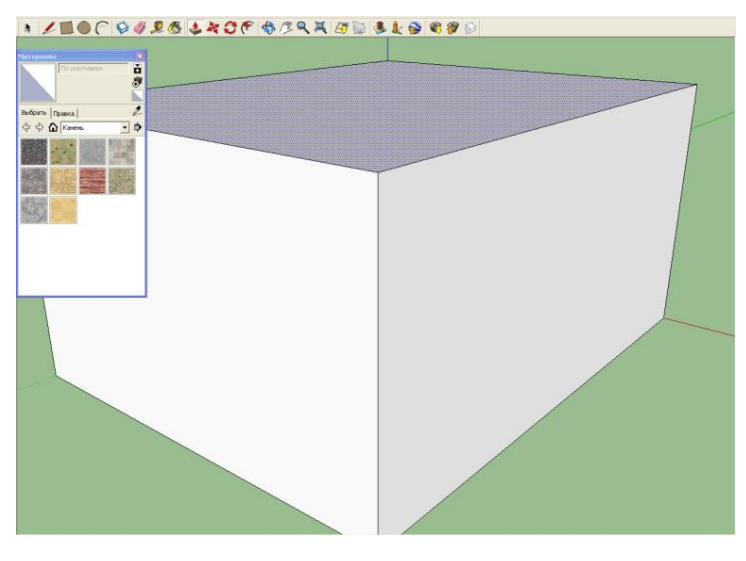

*Рис. 4*

### **Создаем крышу**

С помощью инструмента **Линия** создайте дополнительное ребро на верхней поверхности параллелепипеда, привязывая крайние точки ребра к середине боковых сторон (голубые точки и сообщение **середина**) (рис. 5).

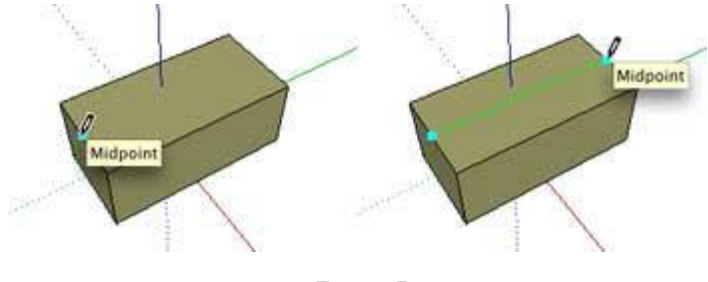

*Рис. 5*

Активизируйте инструмент **Переместить**. Щелкните мышью на созданном ребре и тяните вверх, ориентируясь на синий цвет пунктирной линии или введите цифровое значение высоты и нажмите клавишу **Enter**  (рис. 6).

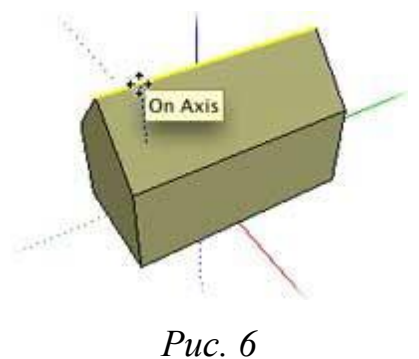

С помощью инструмента **Линия** вы можете перемещать ребра(линии), точки (вершины), поверхности (рис. 7).Отмеряем снизу инструментом **Рулетка** 0,95 м. Это нижний край проемов окон.

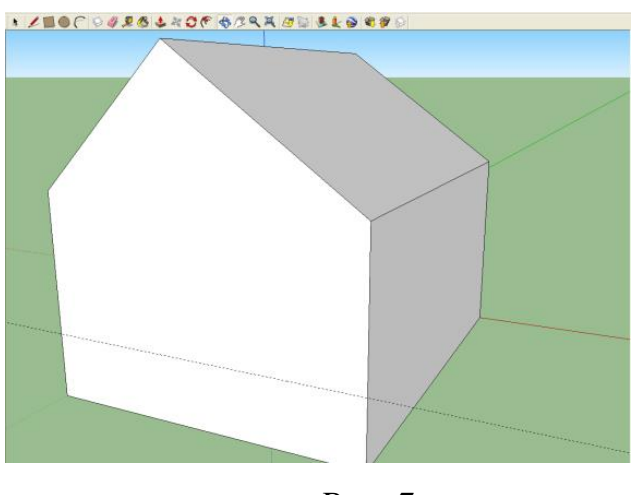

*Рис. 7*

Размечаем положение окон, высота будет к примеру 1,3 м ширина 1,35м (рис. 8).

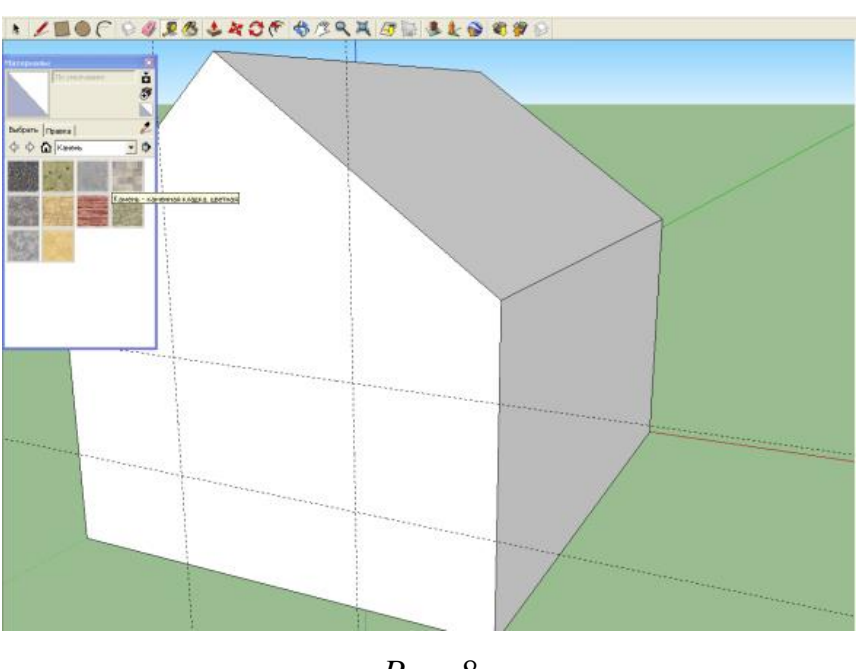

*Рис. 8*

Рисуем прямоугольники по разметке. Также прорисовываем прямоугольником дверь. Инструментом Тяни - Толкай выдавливаем окна, рисуем крыльцо и вырезаем двери, используя наши вновь приобретенные знания (рис. 9).

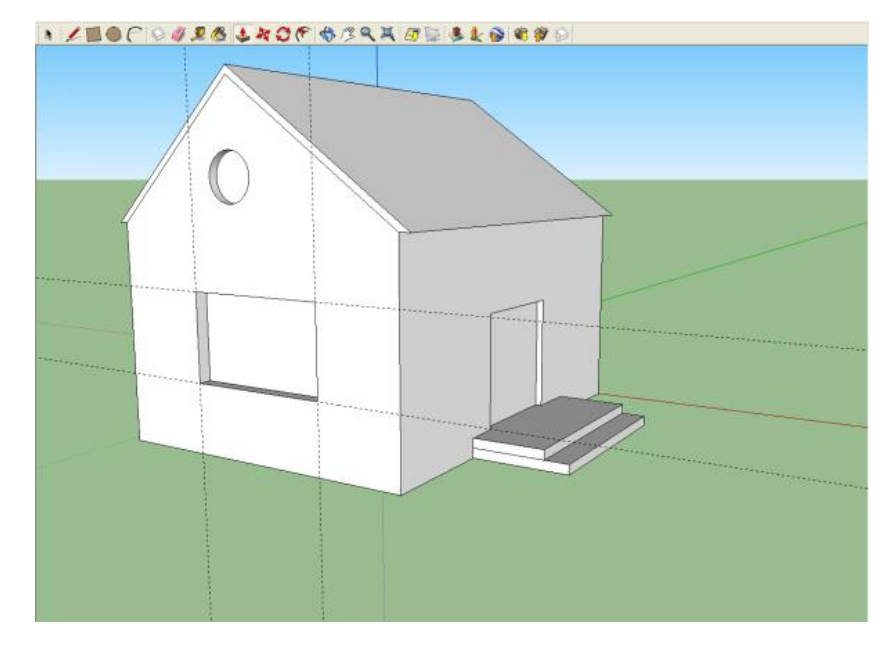

*Рис. 9*

С помощью инструмента **Орбита** (вращать) можно рассмотреть дом со всех сторон.

Итак, на этом этапе у нас уже есть кое какие интересные детали, не хватает только заливки. Выбираем инструмент **Заливка**. Применяем материал кровля для крыши, камень для стен и лестницы, светопроницаемое для окон и металл для дверей (рис. 10).

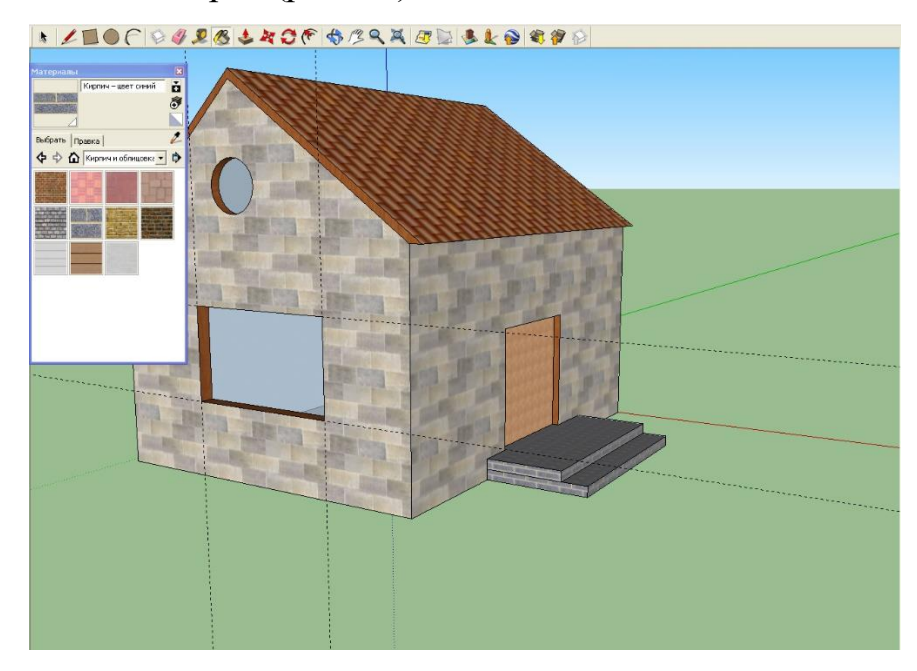

*Рис. 10*

Ученики задают, интересующие их вопросы.

### **5) Практическая работа учащихся**

Присаживаемся за компьютеры. Сейчас вы попробуете поработать в программе SketchUp. Открываем сайт sketchup.com. Загружаем файл Пробка.skp и решаем следующую задачу:

Перед вами пластина с тремя отверстиями и пробка сложной формы, которая при определенном положении плотно подходит к любому из них. Вам необходимо, с помощью инструментов «Поворот» и «Перемещение» плотно закрыть каждое из трех отверстий (рис. 1).

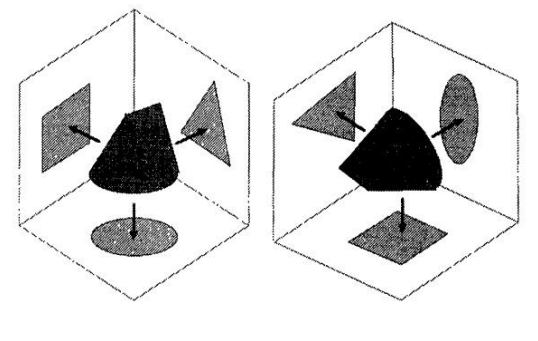

*Рис. 1*

#### **7) Подведение итогов.**

Сегодня мы узнали об основных возможностях программы SketchUp. Познакомились с инструментами, узнали, как с их помощью моделировать простые геометрические модели и попробовали поманипулировать 3D объектами.

### **Урок 3. «Работа c 3d Warehouse».**

**Вид**: комбинированный урок.

#### **Цели урока:**

*Образовательная:* сформировать преставление о коллекциях 3D моделей в 3D Warehouse; сформировать начальные навыки моделирования в SketchUp.

*Воспитательная:* воспитание информационной культуры учащихся, внимательности, усидчивости, дисциплинированности.

*Развивающая:* развитие познавательных интересов; развитие пространственного мышление (создание образов и оперирование ими); развитие навыка технического поиска (определение целей, корректировка

процесса решения и его результата); развитие навыка решения проблем творческого характера в жизненных ситуациях.

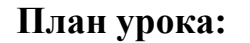

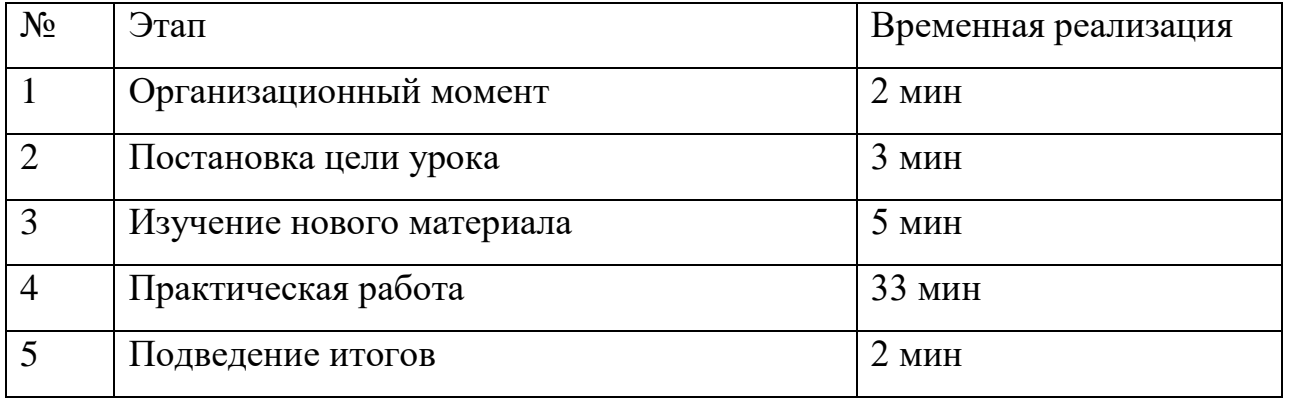

**Ход урока:**

### **1) Организационный момент.**

### **2) Постановка цели урока**

Сегодня мы узнаем немного о коллекциях 3D моделей в 3D Warehouse.

### **3) Изложение нового материала.**

Что же такое 3D Warehouse. 3D Warehouse – это большая коллекция 3D моделей, которые были загружены обычными пользователями и не только. Просто введя запрос стул, мы можем найти тысячи результатов, так что лучше уточнить запрос. Например, давайте поищем Стул компьютерный. Готово!

В коллекции 3D Warehouse от SketchUp хранятся десятки тысяч моделей различных вещей и она постоянно пополняется пользователями. Здесь мы сможем найти все, что необходимо для нашей комнаты или рабочего места. Запросы можно вводить как на русском, так и английском языках.

Также некоторые вещи вы можете найти и в самой программе SketchUp открыв через меню Окно – Компоненты.

### **4) Практическая работа**

Теперь, вам необходимо выполнить следующее задание:

«Создай свое рабочее место».

Выполнение задания состоит из следующих этапов:

- 1. Описать свое рабочее место (Как бы вы хотели, чтобы она выглядело? Что должно быть на нем? Для каких целей вам необходим то или иной объект? И т.п.)
- 2. Составить список необходимых элементов.
- 3. Приступить к созданию рабочего места непосредственно в программе.
- 4. Сравнить полученное рабочее место, с описанием из пункта (1). Все необходимые вам модели необходимо искать в коллекциях 3D Warehouse.

### **5) Подведение итогов**

Учитель проверяет, все ли справились с заданием, комментирует работу каждого ученика. Благодарит за внимание, прощается.

### **Урок 4. «Моделирование экстерьера здания»**

**Вид:** комбинированный урок.

**Цели урока:**

*Образовательные*: формирование навыков моделирования в SketchUp;

*Воспитательные:* воспитание информационной культуры учащихся, внимательности, усидчивости, дисциплинированности.

*Развивающие:* развитие познавательных интересов; развитие пространственного мышление (создание образов и оперирование ими); развитие навыка технического поиска (определение целей, корректировка процесса решения и его результата); развитие навыка решения технических противоречий (методов аналогии, классификации, исключение лишнего); развитие умений получения научно-технической информации по поставленной проблеме (опытно-экспериментальным путем).

### **План урока:**

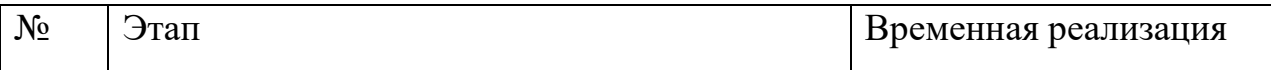

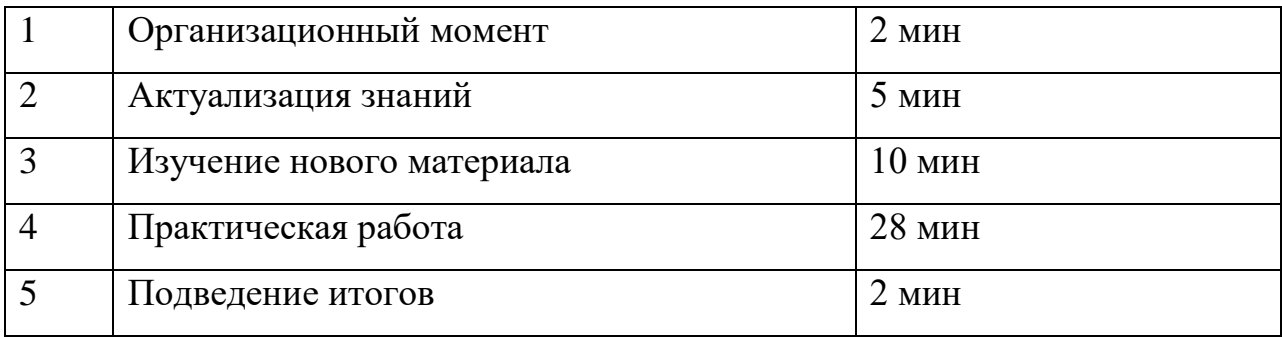

### **Ход работы:**

### **1) Организационный момент.**

### **2) Актуализация знаний.**

Давайте вспомним, какими инструментами мы с вами познакомились? Что каждый инструмент выполняет? Что мы с вами с моделировали на прошлом уроке?

### **3) Изучение нового материала.**

Сегодня мы с вами перейдем непосредственно к моделированию дома. Продолжим изучать строительства дома SketchUp. Для начала воспользуемся рулеткой, чтобы создать направляющие. Давайте сделаем наш дом размерами 10 на 12 на 5 м (рис. 11).

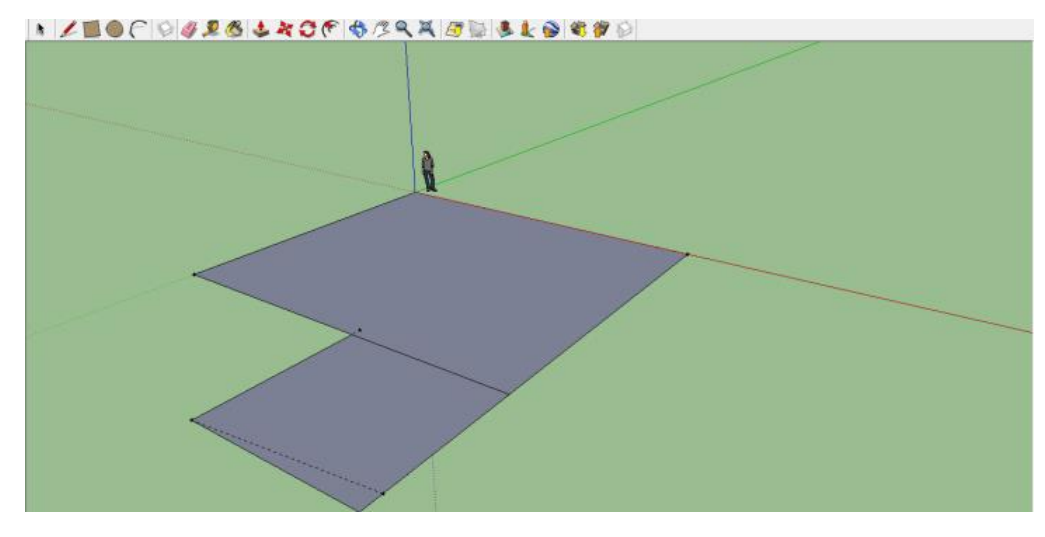

*Рис. 11*

Теперь по этим направляющим строим прямоугольник. И инструментом тяни/толкай, вытягиваем его вверх на 5 м (рис. 12).

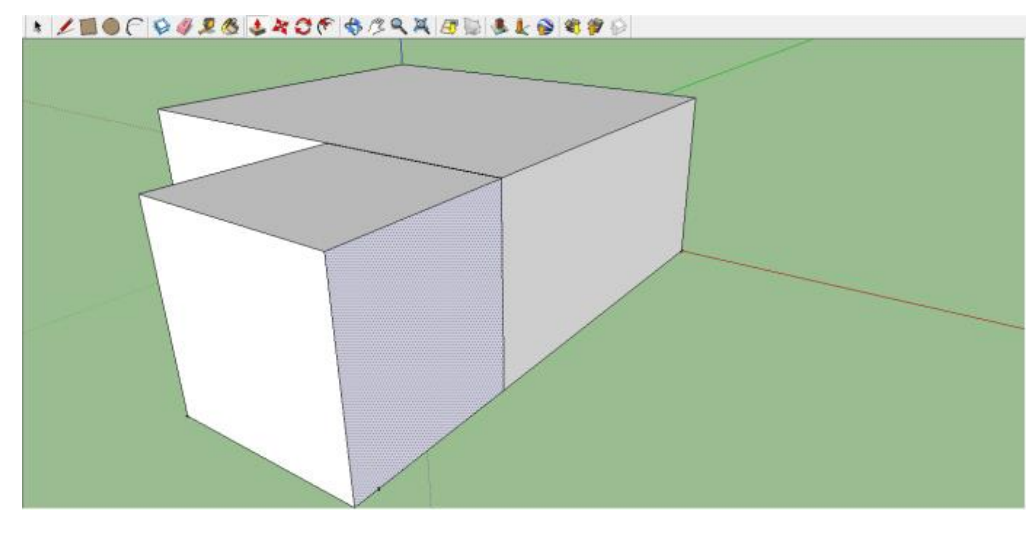

*Рис. 12*

Выбираем инструмент линия, и проводим отрезок ровно посередине верхней грани дома. Выбираем инструмент переместить, кликаем на линию и удерживая ЛКМ вытягиваем ее вверх, крыша готова (рис. 13).

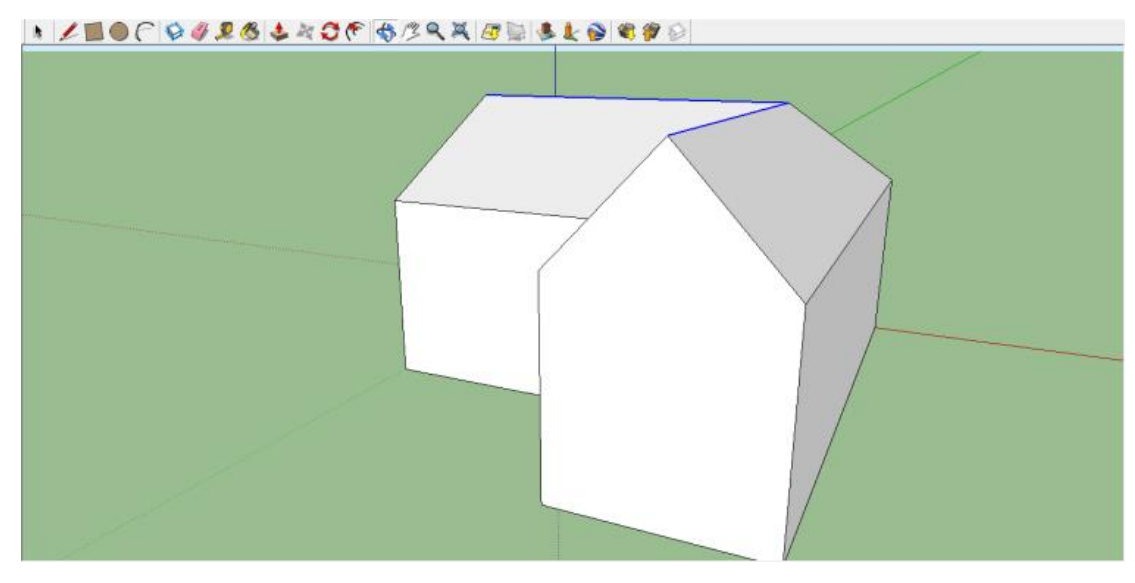

*Рис. 13*

С помощью инструментов линия, дуга, рулетка и тяни толкай, создаем декоративный выступ нашей крыши (рис. 14).

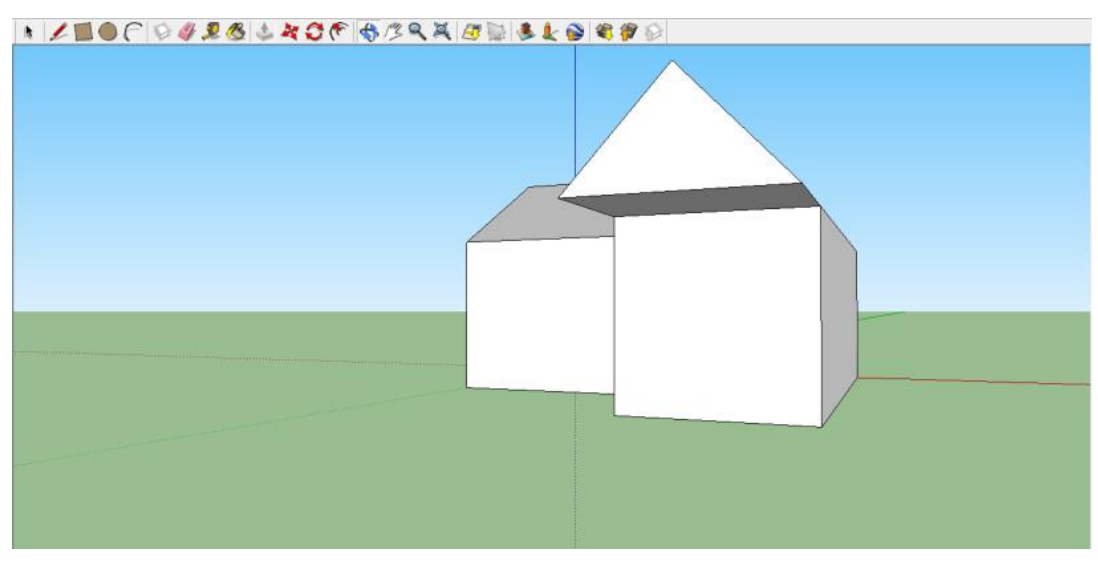

*Рис. 14*

С помощью инструмента окружность и тяни/толкай делаем колонны для нашего выступа (рис. 15).

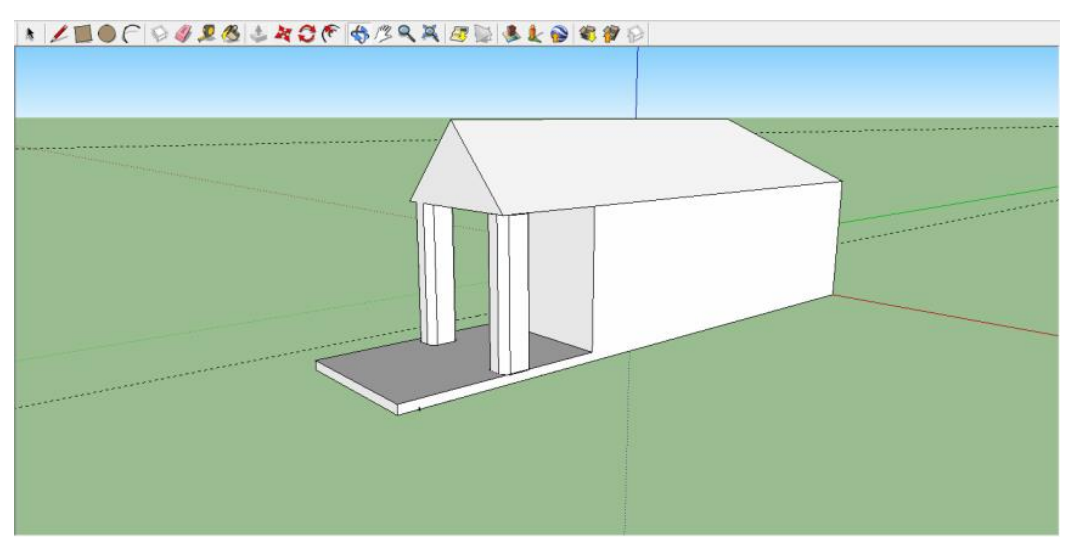

*Рис. 15*

Используя инструменты прямоугольник, смещение, окружность и тяни толкай создаем двери и окна. На одной из плоскостей с помощью инструмента линия рисуем лестницу и делаем ее объемной с помощью тяни/толкай (рис. 16).

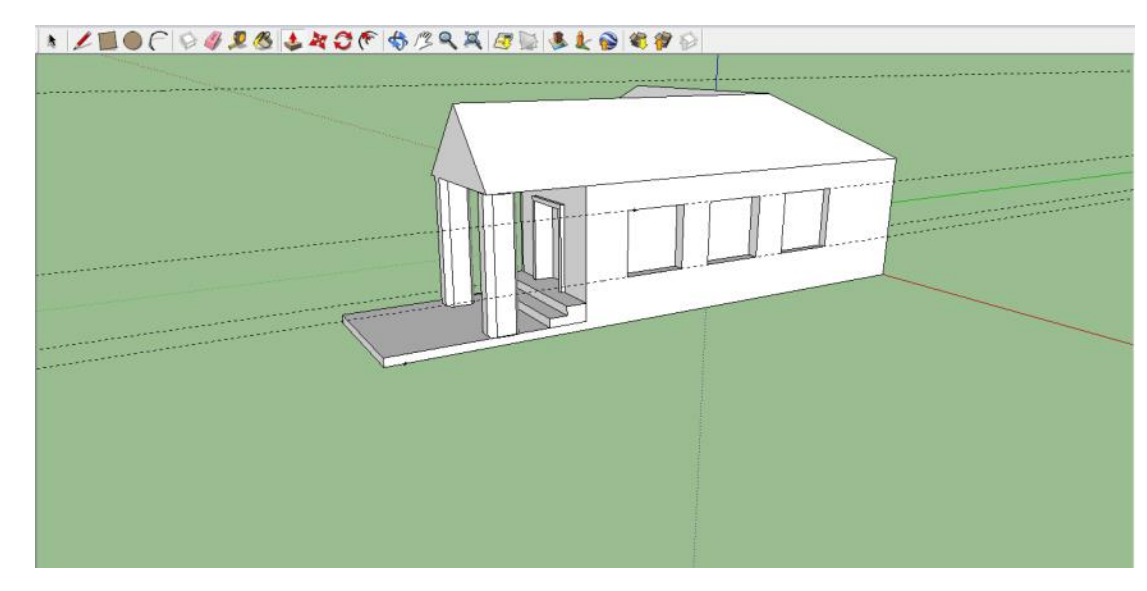

*Рис. 16*

Итак, модель дома готова. Теперь воспользуемся инструментом заливка чтобы предать натуральный вид. Применяем материал кровля для крыши, камень для стен, колонн и лестницы, светопроницаемое для окон и металл для дверей (рис 17.).

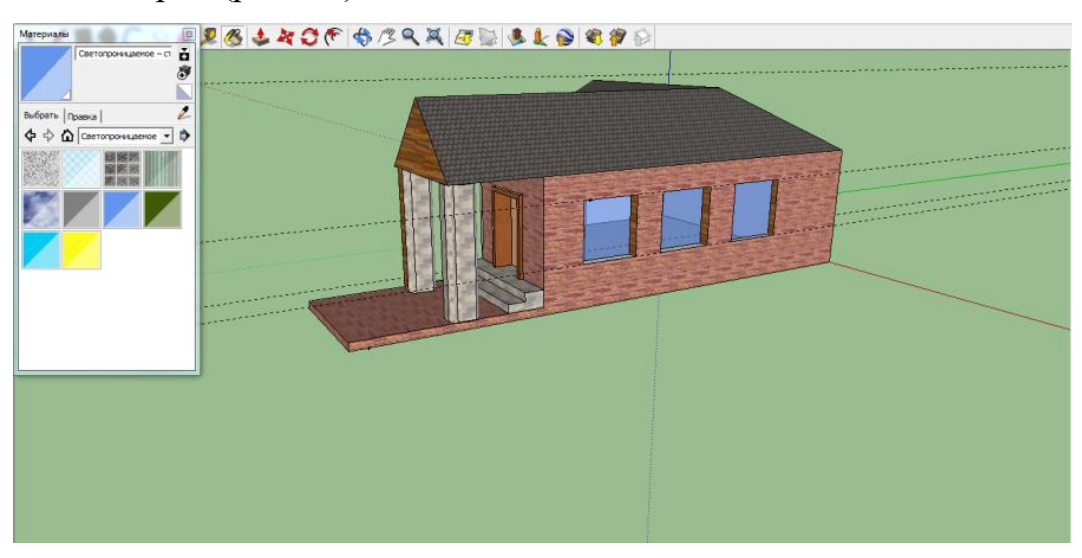

*Рис. 17*

### **4)Практическая работа**

Задание «Строим дом».

Учащимся предстоит:

- 1. Определится с типом дома и для каких целей этот дом будет построен.
- 2. Составить подробный план всех действий постройки дома, опираясь на общепризнанные методы строительства домов.
- 3. Построить модель дома.
- 4. Презентовать свой дом остальным учащимся.

Строим только экстерьер дома.

(Презентация дома на следующем занятии)

### **5) Подведение итогов.**

Сегодня мы узнали, как моделировать дом в среде SketchUp. На следующем уроке вы будете презентовать свои дома. Доработайте модели своих домов.

### **Урок 5. «Мультитул»**

**Вид:** комбинированный урок.

### **Цели урока:**

*Образовательные:* формирование навыков моделирования в SketchUp;

*Воспитательные:* воспитание информационной культуры учащихся, внимательности, усидчивости, дисциплинированности.

*Развивающие:* развитие познавательных интересов; развитие пространственного мышление (создание образов и оперирование ими); развитие технической наблюдательности (способность уловить мельчайшие детали в работе с техническими объектами); развитие навыка технического поиска (определение целей, корректировка процесса решения и его результата); развитие навыка решения технических противоречий (методов аналогии, классификации, исключение лишнего); развитие умений получения научно-технической информации по поставленной проблеме (опытноэкспериментальным путем).

### **План урока:**

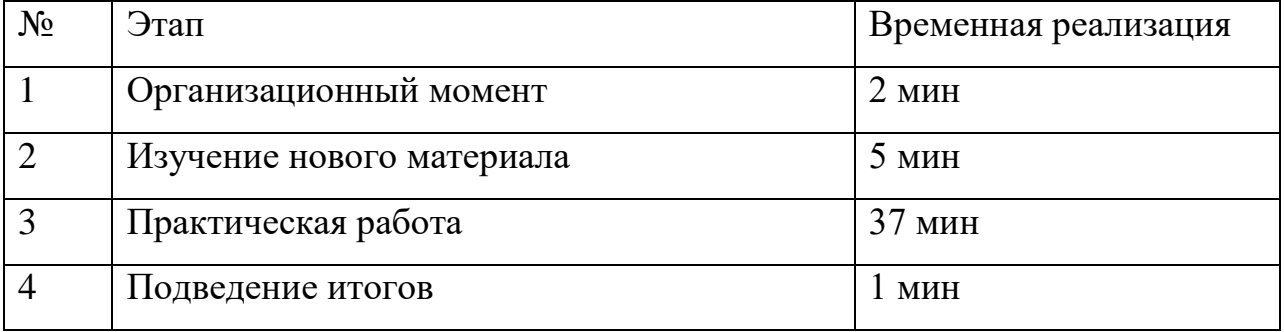

### **Ход работы:**

#### **1) Организационный момент**

#### **2) Изучение нового материала**

Сегодня будет урок исключительно самостоятельной практической работы. На протяжении нескольких уроков вам будет необходимо выполнить следующие задания:

Разработать свой собственный многофункциональный инструмент (Мультитул) и смоделировать его в среде SketchUp, при следующих условиях:

 Инструмент должен быть однородным (без складывающихся и выезжающих элементов);

 Мультитул должен содержать не менее 4 разных инструментов.

После чего им необходимо подготовить рекламную презентацию своего продукта.

Для тех, кто не знает, что такое мультитул:

Мультитул, мультиинструмент (англ. Multitool) – многофункциональный инструмент, обычно в виде складных пассатижей с полыми ручками, в которых спрятаны (с внутренней или внешней стороны) дополнительные инструменты (лезвие ножа, шило, пила, отвёртка, ножницы и т. п.). В отличие от обычных ножей с инструментами, мультитул имеет две рукоятки, в середине которых находится основной инструмент (пассатижи или ножницы).

#### **3) Практическая работа.**

И так каков план ваших действий:

1. Описать свой мультитул «на бумаге» и начертить первый эскиз. После этого предоставить это учителю, а затем обсудить и с другими учениками за круглым столом.

- 2. Приступить к моделированию в среде SketchUp.
- 3. Приготовить презентацию своего инструмента.

### **4) Подведение итогов**

Продолжаем разработку своего инструмента дома и на следующем уроке.

### **Вывод по Главе II**

Система заданий элективного курса «3D моделирование в среде SketchUp», которая подразумевает работу с 3D моделями и решение практико-ориентированных задач будет способствовать развитию технического творчества.

#### ЗАКЛЮЧЕНИЕ

Проведённое нами исследование даёт основания сформулировать ряд обобшенных ВЫВОЛОВ теоретического характера  $\overline{M}$ рекомендации прикладного значения:

Мы пришли к выводу, что понятие технического творчества, определенное разными авторами, отличается друг от друга ЛИШЬ формулировкой – суть остается той же. Техническое творчество - это особый вид деятельности, целью которого является создание, какого-либо, субъективно или объективно нового объекта  $\mathbf{c}$ определенным предназначением. Также выделили показатели технического творчества. Разумно заметить, что для развития технического творчества необходимо воздействовать на выделенные нами показатели. В рамках школьного курса информатики, на полученные показатели, по нашему мнению, можно воздействовать только на этапе изучения темы моделирования, в частности трехмерного моделирования. Проведя анализ школьного курса информатики в старших классах, мы пришли к выводу, что трехмерному моделированию не уделяется достаточно времени.

Для развития технического творчества мы предлагаем включить в процесс обучения элективный курс по 3D моделированию, т.к. предполагаем, что в рамках этого курса есть много возможностей развивать техническое творчество обучающихся. Элективный курс включает систему заданий, которые способны развить техническое творчество обучающихся, т.к. воздействуют на соответствующие показатели. На основе системы заданий были разработаны уроки элективного курса «3D моделирование в среде SketchUp».

# **БИБЛИОГРАФИЧЕСКИЙ СПИСОК**

1. SketchUp уроки: видеокурсы, обзоры плагинов. [Электронный ресурс]. – Режим доступа: https://rutube.ru/video/person/250762/

2. Акулова Ю.В. Развитие технического творчества учащихся при обучении физике // Философия образования, 2010. №2. С. 86-93

3. Баламутова И.А. Современные тенденции развития и перспективы внедрения инновационных технологий в машиностроении, образовании и экономике. 2016. № 1. С. 77-81.

4. Босова Л.Л., Босова А.Ю. Информатика. 9 класс. Базовый уровень: учебник. / М.:БИНОМ. Лаборатория знаний, 2017.

5. Википедия [Электронный ресурс]. – Режим доступа: http://ru.wikipedia.org/

6. Информатика: учебно – методический журнал, №9/ М: Первое сентября, сентябрь 2013. Режим доступа: https://inf.1september.ru/

7. Калинин И. А., Самылкина Н. Н. «Информатика» для 10-11 классов. Углублённый уровень/ М.:БИНОМ. Лаборатория знаний, 2013.

8. Комаров А.И. Экономические и социально-гуманитарные исследования. 2014. № 3-4 (3-4). С. 51-59.

9. Концепция профильного обучения на старшей ступени общего образования [Электронный ресурс]. – Режим доступа: http://www.eidos.ru/journal/2002/0920.htm

10. Кудасова Г.Ж. Наука и Мир. 2016. Т. 3. № 5 (33). С. 62-63.

11. Петелин А.Е. - SketchUp. Базовый учебный курс: электронная книга// - М.: Издательские решения,  $2015. - 190$  с.

12. Петелин А.Е. – SketchUp Просто 3D!: учебник-справочник// - М.: Издательские решения, 2013. – 144 с.

13. Поляков К.Ю., Еремин Е.А. «Информатика» для 10-11 классов. Углублённый уровень. / М.:БИНОМ. Лаборатория знаний, 2013.

14. Семакин И. Г., Хеннер Е. К., Шестакова Л. В. Информатика и ИКТ. Профильный уровень. Учебник для 10-11 классов/ М.:БИНОМ. Лаборатория знаний, 2012.

15. Угринович Н.Д. Информатика: учебник для 10-11 классов. Базовый уровень/ М.:БИНОМ. Лаборатория знаний, 2012.

16. Международная олимпиада в сфере ИТ. Конкурс «3D моделирование»[Электронный ресурс]. – Режим доступа: http://world-itplanet.org/projects/competition\_detail.php?ID=83047

17. Межрегиональная научно-практическая конференция-выставка «Информационные технологии в образовании» «ИTO-Ростов-2013». Изучение компьютерной графики в 10 классе [Электронный ресурс]. – Режим доступа: http://ито-ростов.рф/2013/section/200/97252/

18. Трехмерное моделирование и параллельное программирование в начальной школе [Электронный ресурс]. – Режим доступа: http://saratov.ito.edu.ru/2013/section/207/92541/

19. Федеральный государственный образовательный стандарт основного общего образования [Электронный ресурс]. – Режим доступа: http://минобрнауки.рф/документы/336

20. Федеральный компонент государственного стандарта общего образования [Электронный ресурс]. – Режим доступа: http://docs.cntd.ru/document/901895865

21. Щербакова Л.А. Методист. 2009. № 6. С. 31-32)

22. Элективный курс 3D-моделирование в Blender [Электронный ресурс]. – Режим доступа: http://younglinux.info/blender.php

23. Элективный курс 3D графика в среде 3D MAX [Электронный ресурс]. – Режим доступа:<http://festival.1september.ru/articles/505342>

24. Google\_SketchUp [Электронный ресурс]. – Режим доступа: [http://mylsa.ru/xo15pliovl93/Google\\_SketchUp.](http://mylsa.ru/xo15pliovl93/Google_SketchUp)

25. Google SketchUp [Электронный ресурс]. – Режим доступа: [https://dic.academic.ru/dic.nsf/ruwiki/728340.](https://dic.academic.ru/dic.nsf/ruwiki/728340)

26. Maya (урок): Текстурирование тела Дракона [Электронный ресурс]. – Режим доступа: [http://www.render.ru/books/show\\_book.php?book\\_id=285.](http://www.render.ru/books/show_book.php?book_id=285)

27. Полат Е.С., Бухаркина М.Ю., Моисеева М.В., Петров А.С. Новые педагогические информационные технологии в системе образования [Текст] : учеб. для студентов вузов / и др. - Москва, 1999. - 224 с.

28. Целесообразность изучения технологий компьютерного трехмерного моделирования в школе на примере изучения PTC Creo Parametric [Электронный ресурс]. – Режим доступа: [https://dic.academic.ru/dic.nsf/ruwiki/728340.](https://dic.academic.ru/dic.nsf/ruwiki/728340)

29. Соловьева, Ю. В. Система задач как дидактическое средство развития культуры мышления обучаемых: Дис. . канд. пед. наук: 13.00.01. Пермь, 2006.-224 с.

30. Якиманская И.С. Развитие пространственного мышления школьников — М.: Педагогика, 1980

31. Ярцев, H. Н. Становление и развитие системы детского технического творчества в условиях дополнительного образования: на примере Самарской области: Автореф. дис. . канд. пед. наук: 13.00.01 / H. Н. Ярцев. Ульяновск, 2009. - 29 с